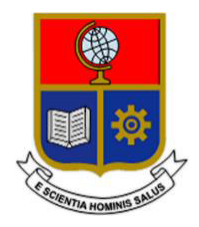

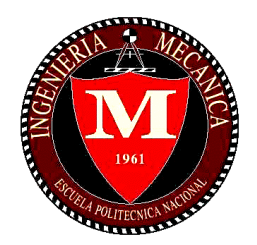

# **ESCUELA POLITÉCNICA**

# **NACIONAL**

## **FACULTAD DE INGENIERÍA MECÁNICA**

## **SIMULACIÓN DEL ENSAYO DINÁMICO DE IMPACTO DE UN ASIENTO DE CONDUCTOR DE AUTOBUS SEGÚN LA NORMA EUROPEA DE LA UNECE R080r2e**

## **TRABAJO DE TITULACIÓN PREVIO A LA OBTENCIÓN DEL TÍTULO DE INGENIERO MECÁNICO**

**JUAN JOSÉ BAYAS QUINTEROS** 

**[juan.bayas@epn.edu.ec](mailto:juan.bayas@epn.edu.ec)** 

**DIRECTORA:** 

**Ing. Patricia Rodríguez PhD.** 

**patricia.rodriguez@epn.edu.ec** 

**CODIRECTOR:** 

**Ing. Roberto Rojas PhD.** 

**roberto.rojas@epn.edu.ec** 

**JUNIO, 2022** 

## **CERTIFICACIÓN**

Certifico que el presente trabajo fue desarrollado por JUAN JOSE BAYAS QUINTEROS, bajo mi supervisión.

Ing. Patricia Rodríguez PhD.

Ing. Roberto Rojas PhD.

**DIRECTORA DEL PROYECTO** 

**CODIRECTOR DEL PROYECTO** 

## **DECLARACIÓN**

Yo, Juan José Bayas Quinteros, declaro bajo juramento que el trabajo aquí descrito es de mi autoría; que no ha sido previamente presentado para ningún grado o calificación profesional; y, que he consultado las referencias bibliográficas que se incluyen en este documento.

A través de la presente declaración cedo mis derechos de propiedad intelectual correspondiente a este trabajo, a la Escuela Politécnica Nacional, según lo establecido por la Ley de Propiedad Intelectual, por su Reglamento y por la normativa institucional vigente.

Juan José Bayas Quinteros

**Autor** 

## **DEDICATORIA**

Este trabajo de titulación está dedicado principalmente a mis padres Freddy Bayas y Loli Quinteros, los dos pilares fundamentales que me sostienen y me permiten tener las ganas y la fuerza para cada día ser una mejor persona. Son ellos quienes guían mi camino con su amor y su paciencia; y siempre me apoyan para cumplir cualquier meta que me proponga.

A mi hermano, que es una de las partes más importantes de mi vida, porque siempre ha sido mi respaldo ante cualquier problema y cree en mi potencial.

A mis abuelitos, que siempre se preocupan por mi bienestar y me han inculcado valores que hoy pongo en práctica en mi vida.

Y en general a toda mi familia y amigos que siempre han estado presentes a lo largo de toda mi vida estudiantil.

## **AGRADECIMIENTO**

Agradezco a Dios por haberme regalado padres presentes como apoyo para mi camino, abuelos sabios que han sabido inculcar valores fundamentales en mí, un hermano incondicional y una familia excelente de la cual yo soy el reflejo de cada una de sus cualidades.

Agradezco a la Escuela Politécnica Nacional y a la Facultad de Ingeniería Mecánica por haberme permitido obtener conocimiento valioso y haber conocido personas maravillosas que enriquecen mi vida.

A mi directora de tesis Dra. Patricia Rodríguez por el apoyo brindado a la largo de la realización de esta investigación.

A la empresa COINAV S.A. y a su gerente el Ing. Jorge Luis Cepeda por proveer el software y su conocimiento para el desarrollo de este estudio.

A la empresa INDUACCS ACCESORIES por proveer el modelo para su análisis.

Gracias a todos.

## **INDICE DE CONTENIDOS**

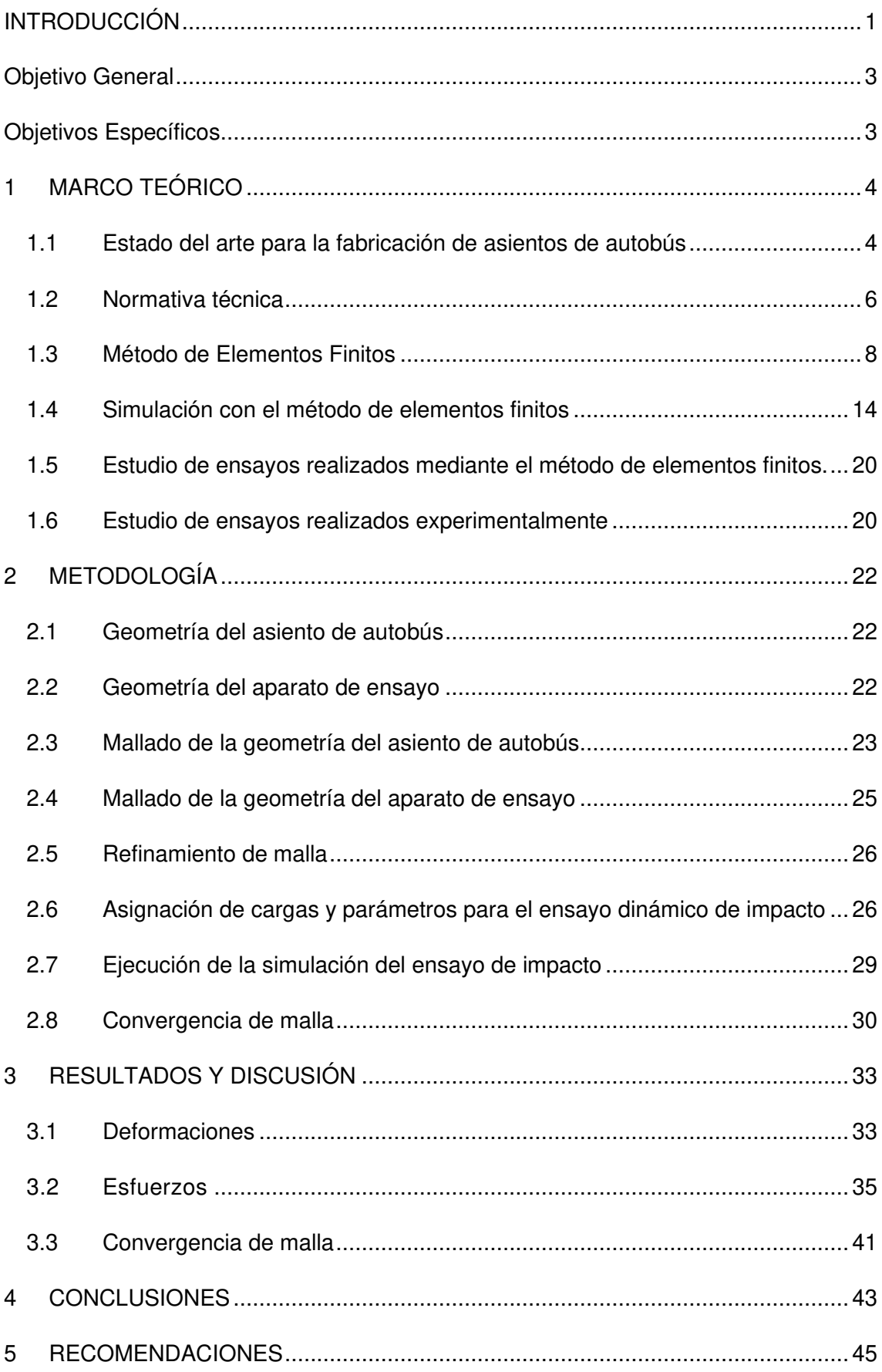

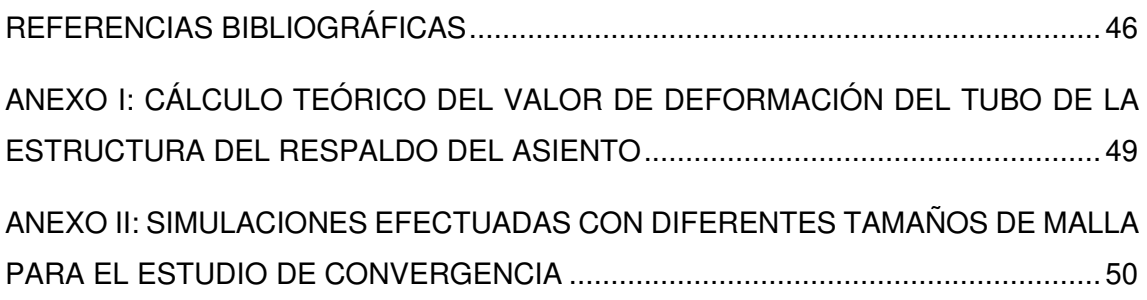

## **ÍNDICE DE FIGURAS**

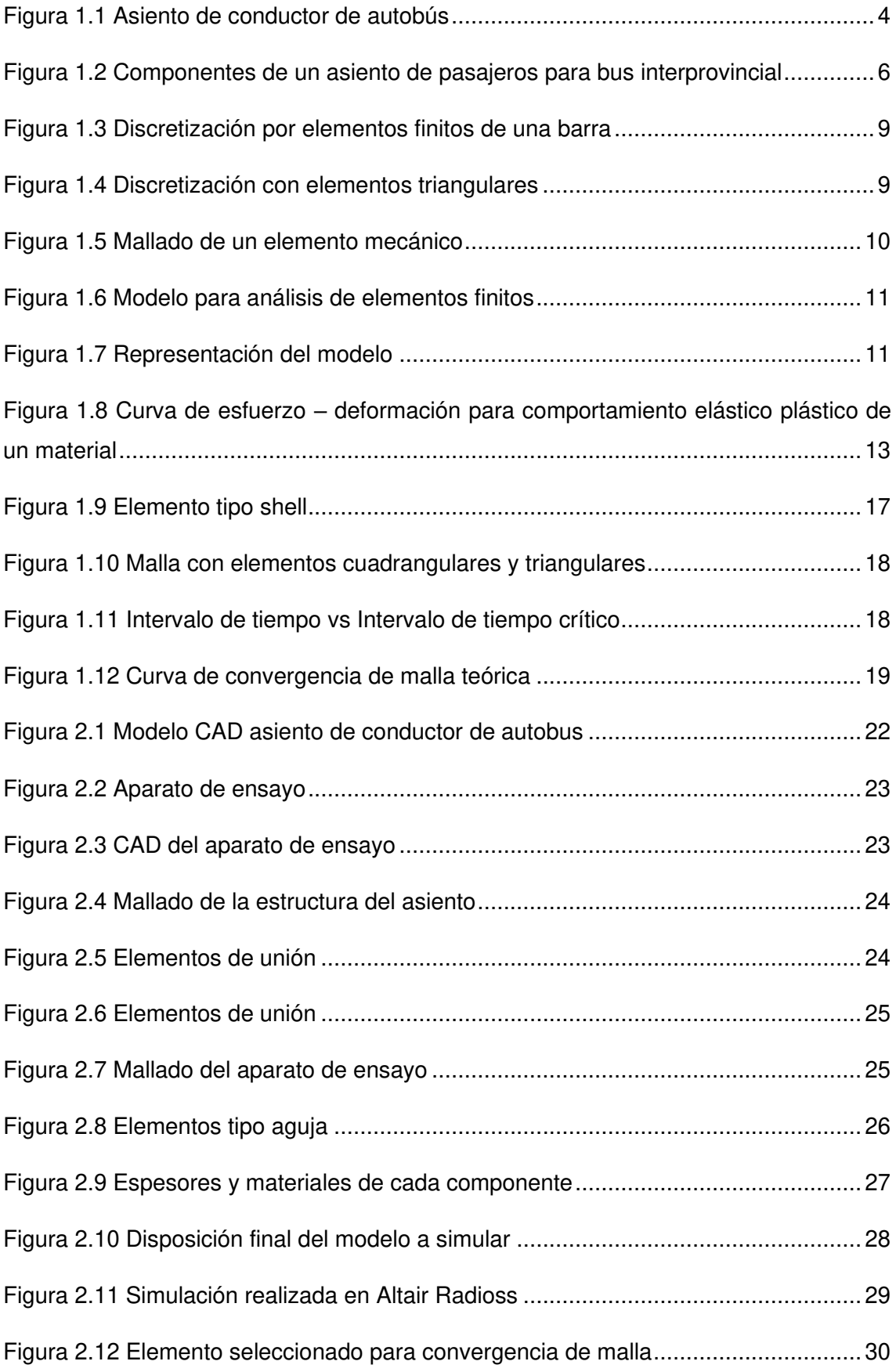

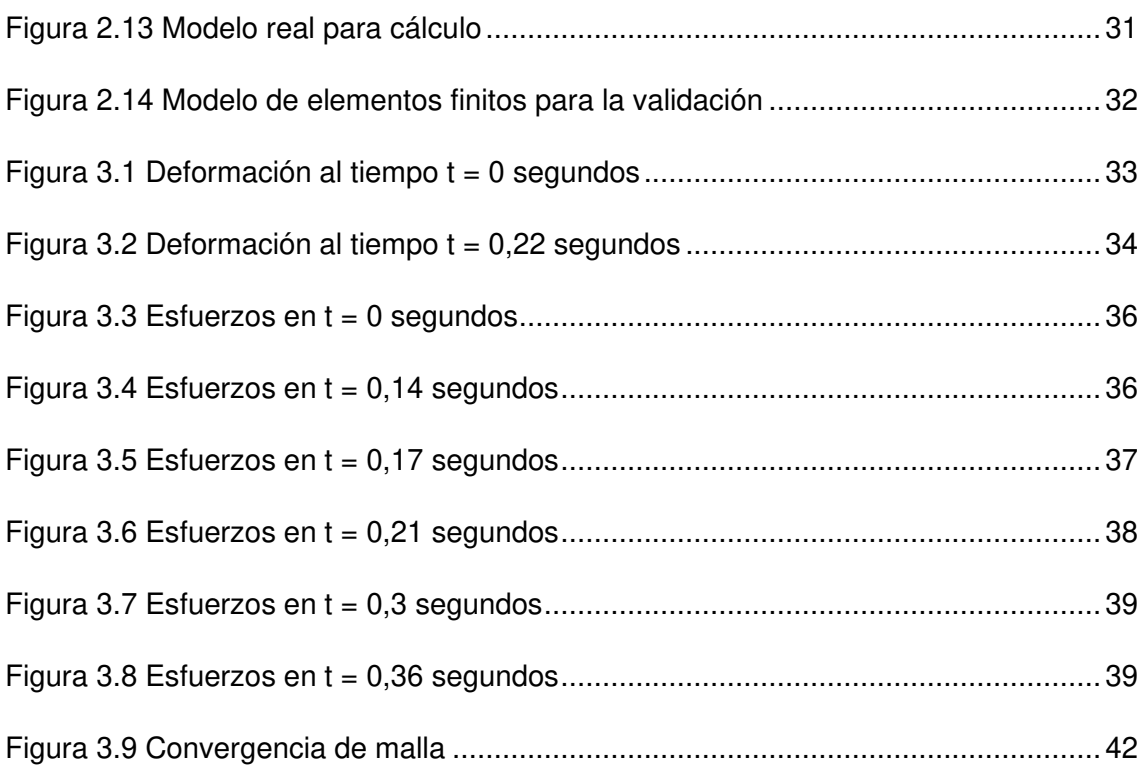

## **ÍNDICE DE TABLAS**

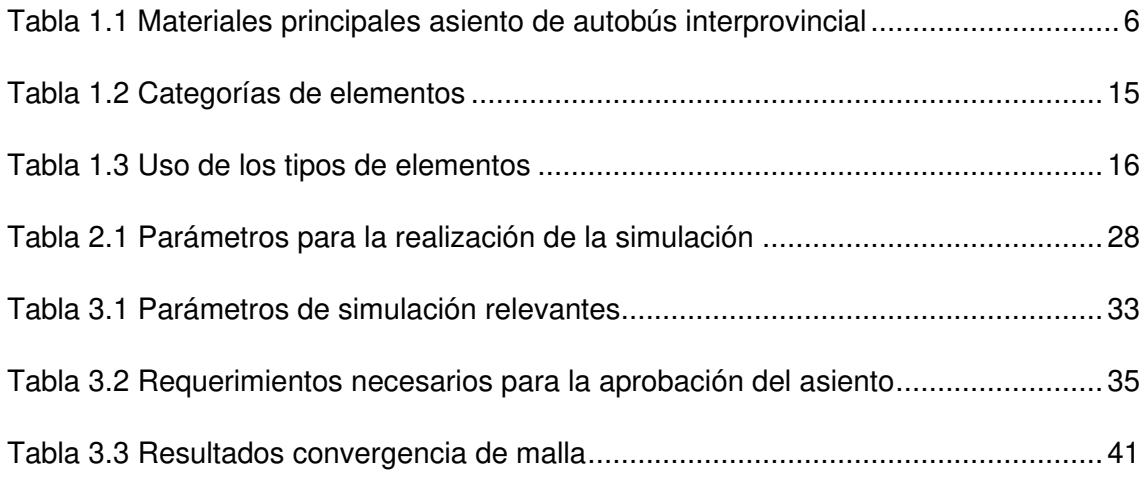

#### **RESUMEN**

El presente trabajo tiene como objetivo realizar la simulación del ensayo dinámico de impacto de un asiento de conductor de autobús bajo la normativa europea de la UNECE R080r2e. Este ensayo fue realizado sobre un modelo de asiento proporcionado por la empresa Induaccs Accesories. A partir del modelo entregado, se procedió a realizar la respectiva malla en el software Altair Hypermesh, utilizando la teoría de elementos finitos. Una vez obtenida la malla, el siguiente paso fue refinar la misma con el objetivo de disminuir los errores y aprovechar de mejor manera el recurso computacional. Posteriormente, se configuraron parámetros necesarios como las condiciones iniciales y las condiciones de borde que definen al modelo. La simulación se efectuó en el software Altair Radioss especializado en simulaciones de impacto. Los resultados obtenidos fueron comparados con parámetros que establece la norma para verificar si el modelo ensayado cumple o no con estos requisitos. A partir de esta comparación se pudo determinar que la simulación efectuada cumple con los lineamientos establecidos en la norma y que el modelo de asiento ensayado puede ser aprobado para su comercialización.

**Palabras clave:** Simulación, método de elementos finitos, asiento de autobús, ensayo dinámico de impacto.

### **ABSTRACT**

The objective of this work is to perform the simulation of the dynamic impact test of a bus driver's seat under the European regulation of UNECE R080r2e. This test was carried out on a seat model provided by the company Induaccs Accesorios. From the delivered model, the respective mesh was made in the Altair Hypermesh software, using the finite element theory. Once the mesh was obtained, the next step was to refine it to reduce errors and make better use of the computational resource. Subsequently, the necessary parameters were configured, such as the initial conditions and the boundary conditions that define the model. The simulation was carried out in the Altair Radioss software specialized in impact simulations. The results obtained were compared with parameters established by the standard to verify whether the tested model complies with these requirements. From this comparison it was possible to determine that the simulation complies with the guidelines established in the standard and that the tested seat model can be approved for marketing.

**Keywords:** Simulation, finite element method, bus driver's seat, dynamic impact test.

## **SIMULACIÓN DEL ENSAYO DINÁMICO DE IMPACTO DE UN ASIENTO DE CONDUCTOR DE AUTOBUS SEGÚN LA NORMA EUROPEA DE LA UNECE R080r2e**

## <span id="page-12-0"></span>**INTRODUCCIÓN**

La industria carrocera, ubicada principalmente en el centro del país, constituye una de las industrias más importantes y representativas del sector productivo ecuatoriano. En la actualidad, esta industria ha disminuido considerablemente su producción como consecuencia de la pandemia del COVID 19. La producción industrial de este sector se encuentra regulada por normativas nacionales e internacionales. Uno de los puntos más importantes a ser cumplidos por las empresas carroceras son los ensayos y pruebas dinámicas de impacto, con el objetivo de comprobar el cumplimiento mínimo de los parámetros de seguridad establecidos.

En el país, los ensayos dinámicos de impacto se realizan principalmente a la estructura de acero que conforma la carrocería de un autobús. Sin embargo, existen empresas que se dedican únicamente a proporcionar accesorios para autobuses, como son los asientos tanto para los usuarios del servicio de transporte como para los conductores. Estos accesorios deben cumplir con parámetros normados, dentro de los cuales se especifica la necesidad de realizar ensayos estáticos y dinámicos. La normativa que regula las pruebas dinámicas efectuadas en asientos de autobús es la norma ecuatoriana INEN 2708, que es una extensión de la normativa europea de la UNECE R080r2e.

La problemática principal que se genera en el mercado nacional en torno a la realización de ensayos dinámicos de impacto radica en la imposibilidad económica de empresas medianas y pequeñas de realizar este tipo de pruebas de manera física por los altos costos. Además, los laboratorios certificados que cuentan con el equipo mínimo necesario para la realización de este tipo de ensayos funcionan en el extranjero. Este factor dificulta aún más la disponibilidad de capital de las empresas para poder probar sus productos en la fase de desarrollo, por lo que, las simulaciones computacionales se presentan como alternativas viables y económicas para las empresas productoras de accesorios para carrocerías.

En el territorio nacional, existen estudios con software especializado para la realización de ensayos dinámicos para estructuras completas de autobuses (Santos, 2017),

ensayos estáticos en asientos de autobús para pasajeros (Astudillo, 2016) y; se han diseñado ensayos físicos para evaluar el comportamiento dinámico de asientos de pasajeros de autobús (Cruz & Amboya, 2011). Sin embargo, en el caso de asientos de conductor, no se realiza actualmente ningún tipo de ensayo computacional. Entonces, surge la necesidad de desarrollar una metodología para evaluar el comportamiento de un asiento de conductor de autobús a través de una simulación por el método de elementos finitos. Esto permitirá a las empresas acceder a una forma sencilla y mucho menos costosa de probar sus diseños y alcanzar altos estándares de calidad en sus productos finales.

## <span id="page-14-0"></span>**Objetivo General**

Simular el ensayo dinámico de impacto de un asiento de conductor de autobús según la norma europea de la UNECE R080r2e.

## <span id="page-14-1"></span>**Objetivos Específicos**

- Determinar la historia del arte sobre la fabricación de asientos de conductor de autobús.
- Determinar las especificaciones técnicas de los asientos de conductor de autobús.
- Establecer el modelo a simular.
- Simular el ensayo de impacto sobre el asiento con el método de elementos finitos.
- Analizar los resultados de acuerdo con los parámetros permisibles establecidos por la norma.
- Validar el modelo de elementos finitos a partir de un estudio de convergencia de malla.

## <span id="page-15-0"></span>**1 MARCO TEÓRICO**

## <span id="page-15-1"></span>**1.1 Estado del arte para la fabricación de asientos de autobús**

#### **Dimensiones y características fundamentales**

Los asientos para conductor de autobús [\(Figura 1.1\)](#page-15-2), a diferencia de aquellos destinados al uso de los usuarios en general, presentan ciertas características importantes de ergonomía que deben ser consideradas. Esto debido a que se considera como un puesto de trabajo en el cual el trabajador u ocupante permanece una gran cantidad de tiempo. A continuación, se detallarán características y requisitos bajo los cuales se fabrican este tipo de asientos, con el objetivo de asegurar buena postura y fatiga mínima del conductor (Senior Sánchez, 2013).

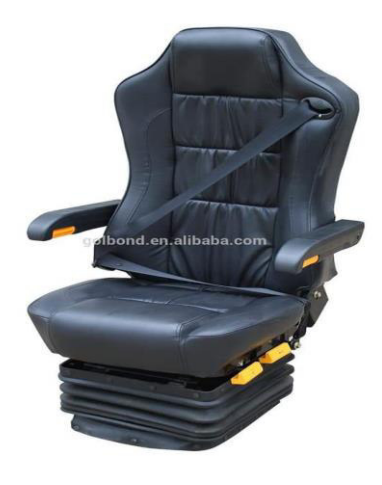

Figura 1.1 Asiento de conductor de autobús (Fuente: Induaccs Accesories)

#### <span id="page-15-2"></span>**Altura de la silla**

Se considera como la distancia entre la parte superior de la superficie del asiento y el suelo. Tomando en cuenta referencias anatómicas, una altura adecuada para una silla fija es aquella que coincide con la distancia entre el hueco poplíteo y el talón. Lo ideal es que la silla sea regulable de altura para que esta se ajuste y brinde comodidad a cualquier conductor que la utilice (Senior Sánchez, 2013).

#### **Profundidad**

Es la distancia entre la parte anterior y posterior del asiento. Si existe una profundidad excesiva, el conductor tiende a desplazarse hacia adelante dejando a la espalda sin soporte. Por el contrario, si hay una escasa profundidad, no existe el apoyo suficiente y el conductor experimenta inestabilidad. Se recomienda también que este valor sea regulable (Senior Sánchez, 2013).

#### **Espaldar**

Su función principal es ofrecer a la espalda un soporte. Entre más alto sea el espaldar, se brinda una mayor estabilidad. Una de las características del espaldar es que tiene como finalidad acoplarse correctamente al perfil de la columna vertebral (Senior Sánchez, 2013).

#### **Soporte**

Este elemento debe coincidir con el eje del cuerpo del conductor, que está ubicado ligeramente detrás del centro del asiento. La correcta ubicación del soporte permite al usuario hacer un correcto uso del espaldar. La distancia entre el asiento y el volante debe ser regulable (Senior Sánchez, 2013).

#### **Componentes**

Los asientos de conductor deben utilizar espumas de alta densidad con el fin de mejorar la transpiración, y debe estar en mantenimiento cada tres años. La tela para el recubrimiento debe ser de color claro para evitar un aumento de la temperatura (Senior Sánchez, 2013).

#### **Acabado**

Los bordes del asiento deben tener un acabado redondeado y el espaldar debe contar con un abultamiento leve. Además, el material de recubrimiento debe ser no deslizante y permeable (Senior Sánchez, 2013).

#### **Materiales utilizados en la fabricación de asientos de autobuses**

Los materiales utilizados para fabricar asientos de autobuses son similares tanto para aquellos asientos destinados para pasajeros en autobuses interprovinciales como para aquellos destinados para uso del conductor del vehículo. Un asiento para pasajeros de un autobús interprovincial presenta la estructura detallada en la [Figura 1.2:](#page-17-1)

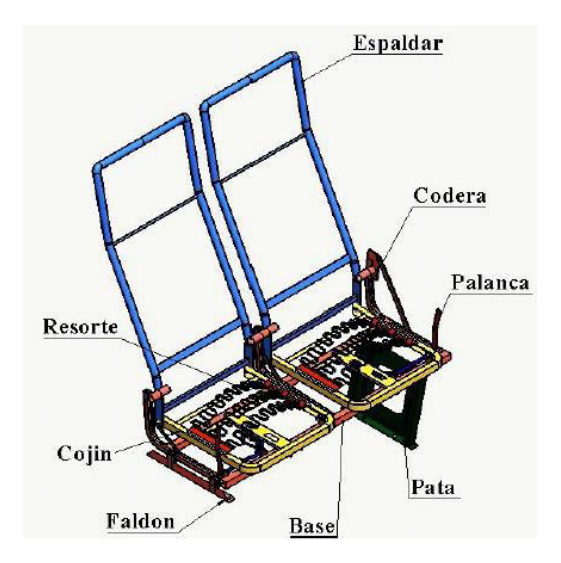

Figura 1.2 Componentes de un asiento de pasajeros para bus interprovincial

(Fuente: Astudillo, 2016)

<span id="page-17-1"></span>Cada uno de los materiales que conforma cada componente del asiento puede variar según el fabricante. En la [Tabla 1.1](#page-17-2) se detallan los materiales principales que se utilizan para los componentes de la [Figura 1.2:](#page-17-1)

<span id="page-17-2"></span>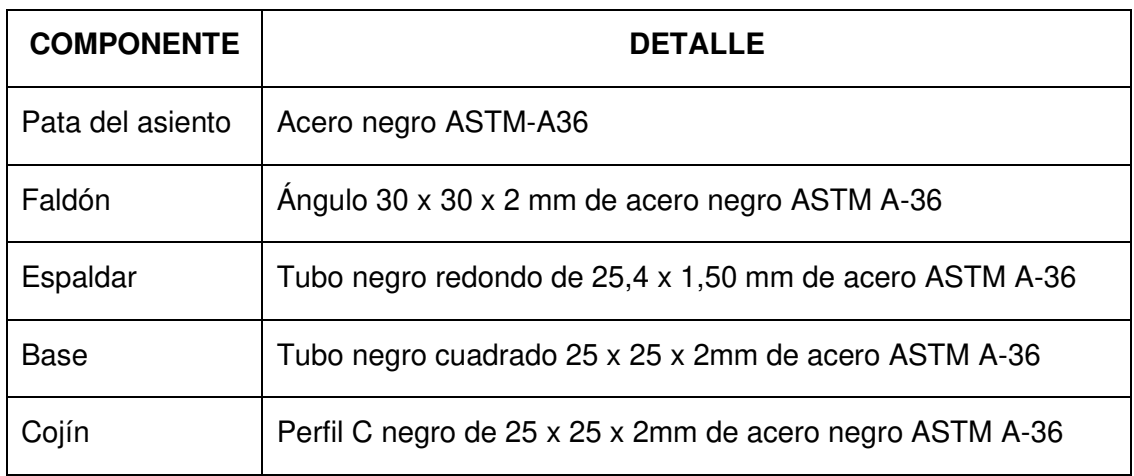

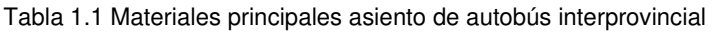

(Fuente: Astudillo, 2016)

### <span id="page-17-0"></span>**1.2 Normativa técnica**

Para realizar la simulación del ensayo dinámico de impacto de un asiento de autobús, se tomará como referencia los lineamientos establecidos por la normativa europea de la UNECE R080r2e. Esta reglamentación regula la homologación de asientos de grandes vehículos de pasajeros, tomando en cuenta su resistencia y sus anclajes. La normativa ecuatoriana equivalente es la norma INEN 2708, la cual es una extensión de la normativa europea mencionada.

#### **Análisis de la normativa europea UNECE R080r2e**

La norma europea de la UNECE es aplicable para asientos de instalación orientada hacia adelante; lo que significa que son asientos que pueden ser utilizados mientras el vehículo se encuentra en movimiento y que su frente está alineado con el frente del autobús. Además, puede ser aplicada a vehículos de las categorías  $M_2$  y  $M_3$ , de las clases II, III y B. Esta clasificación viene dada por la Resolución Consolidada sobre la Construcción de Vehículos de la Comisión Económica de las Naciones Unidas.

- Categoría M2: vehículos utilizados para el transporte de pasajeros, que contengan más de 8 asientos adicionales al asiento del conductor y cuya masa máxima no exceda las 5 toneladas.
- Categoría M3: vehículos utilizados para el transporte de pasajeros, que contengan más de 8 asientos adicionales al asiento del conductor y cuya masa máxima exceda las 5 toneladas.
- Clase II: vehículos construidos principalmente para el transporte de pasajeros sentados, y diseñados para permitir transportar pasajeros de pie en el pasillo o en áreas en las que no se incluyan asientos de pasajeros dobles.
- Clase III: vehículos construidos exclusivamente para transportar pasajeros sentados.
- Clase B: vehículos que no hayan sido construidos para el transporte de pasajeros de pie. Los vehículos de esta categoría no posean las adecuaciones necesarias para pasajeros en pie.

#### **Parámetros mínimos para la aprobación de un asiento**

Los asientos sometidos a estas pruebas de impacto reguladas por la normativa de la UNECE deben superar los siguientes requisitos mínimos para ser considerados seguros para los usuarios (UNECE, 2012).

- El asiento debe poder retener correctamente al pasajero. Para cumplir con este parámetro, el desplazamiento que se produzca en los componentes del asiento no debe exceder los 400 mm en la dirección longitudinal de aplicación de la carga y tomando en cuenta una posición inicial relevante cuando el pasajero está sentado.
- El asiento no debe causar daños al pasajero. Para cumplir con este requisito se deben tomar en cuenta dos puntos importantes:
- $\circ$  En el lugar de la aplicación de la fuerza 1 (correspondiente al aparato de ensayo 1 detallado en la [Tabla 2.1\)](#page-39-1), no debe existir un desplazamiento superior a los 100 mm con relación a la posición inicial relevante.
- $\circ$  En el lugar de aplicación de la fuerza 2 (correspondiente al aparato de ensavo 1 detallado en la [Tabla 2.1\)](#page-39-1), no debe existir un desplazamiento superior a los 50 mm con relación a la posición inicial relevante.
- El asiento y sus componentes de montaje deben ser suficientemente resistentes. Para cumplir con este parámetro se deben tomar en cuenta tres puntos relevantes:
	- o Ninguna parte del asiento, base o accesorios se desprende durante el ensayo.
	- o La sujeción del asiento sigue siendo firme, aunque exista el desprendimiento de uno de sus anclajes.
	- o Una vez finalizado el ensayo no existen fracturas en los componentes, ni desprendimientos; así como presencia de bordes y esquinas que puedan causar daño al pasajero.

#### <span id="page-19-0"></span>**1.3 Método de Elementos Finitos**

El método de elementos finitos (FEM), es un método numérico utilizado para la resolución de sistemas de ecuaciones de derivadas parciales. Este método se basa principalmente en la discretización del dominio del problema o el modelo en partes más pequeñas, las cuales se les denominan elementos, conectados entre sí por una serie de puntos llamados nodos. Además de los elementos finitos, para la utilización de este método de resolución, es necesario establecer ecuaciones de contorno y condiciones iniciales.

La subdivisión del modelo en elementos finitos es necesaria para poder llevar un sistema continuo de infinitos grados de libertad, a un sistema con un número de grados de libertad finito, cuyo comportamiento puede ser modelado a través de ecuaciones (Díaz & Ferrari, 2018).

#### **Principios del método de elementos finitos**

Este es el proceso denominado discretización, y permite resolver el comportamiento del nuevo sistema a través de ecuaciones, lineales o no lineales.

Para ilustrar de mejor manera el método, se toma como ejemplo la discretización de la barra ilustrada en la [Figura 1.3.](#page-20-0) El primer paso consiste en dividir la misma en cuatro elementos finitos de sección transversal uniforme, para luego analizar cada uno de ellos por separado y definir correctamente la sección transversal que mejor defina el modelo (Díaz & Ferrari, 2018).

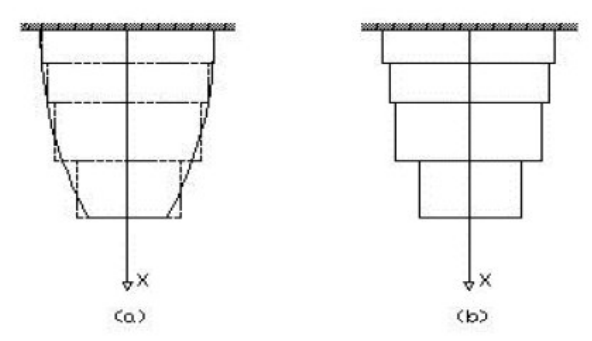

Figura 1.3 Discretización por elementos finitos de una barra

(Fuente: Díaz & Ferrari, 2018)

<span id="page-20-0"></span>Se puede apreciar en la figura que existen regiones completamente cubiertas por el elemento finito y otras que no han sido cubiertas. De este detalle en concreto dependerá la exactitud de los resultados obtenidos. En la [Figura 1.4,](#page-20-1) se puede observar la discretización de la misma barra, pero con elementos triangulares, permitiendo capturar de mejor manera la geometría de esta.

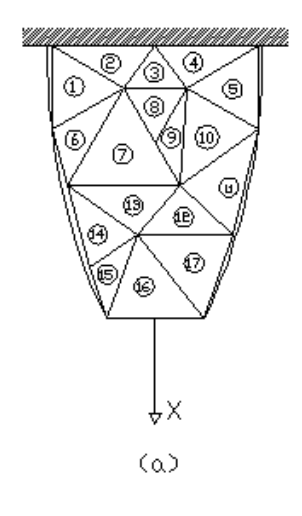

Figura 1.4 Discretización con elementos triangulares

#### (Fuente: Díaz & Ferrari, 2018)

<span id="page-20-1"></span>Existen varios elementos geométricos con los cuales se puede discretizar un modelo; sin embargo, lo ideal es siempre preferir los cuadrados y los triángulos para capturar completamente la geometría del sistema. Una forma de capturar mejor la geometría es regulando el tamaño de cada uno de estos elementos, lo que se conoce como tamaño de malla. Con un tamaño de malla pequeño se puede capturar de mejor manera una geometría compleja; no obstante, un tamaño de malla muy reducido se traduce en una resolución extremadamente tardada y poca eficiencia en la utilización de los recursos computacionales disponibles. En la [Figura 1.5](#page-21-0) se puede observar que el elemento mecánico presentado utiliza un tamaño de malla pequeño con el objetivo de poder capturar correctamente la geometría, pero al ser un elemento de geometría compleja, la resolución tomará una gran cantidad de tiempo.

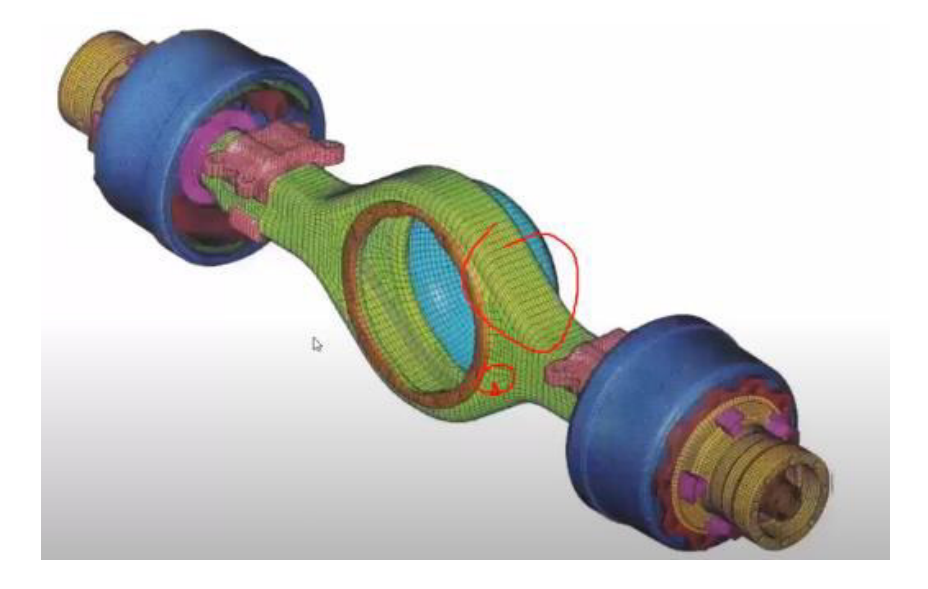

Figura 1.5 Mallado de un elemento mecánico (Fuente: Ingeniería Avanzada Ecuador)

#### <span id="page-21-0"></span>**Matriz de rigidez**

Según Zienkiewicz (Zienkiewicz & Taylor, 1994), la matriz de rigidez está definida como el elemento  $K$ , que define la ecuación:

$$
f = K \cdot D
$$
 **Equación 1**

En donde  $K$  está relacionado con las coordenadas locales de desplazamiento  $D$  que afectan a las fuerzas  $f$  para un solo elemento.

En el caso de analizar elementos compuestos por una serie de componentes elásticos, esta matriz de rigidez  $K$  relaciona las coordenadas globales, los desplazamientos nodales  $D$  y las fuerzas globales  $f$  de toda la estructura.

#### **Aplicación del método**

Para ejemplificar la aplicación del método se considerará la [Figura 1.6.](#page-22-0) Este modelo es bidimensional y se evaluará el desplazamiento producido por la fuerza (Díaz & Ferrari, 2018).

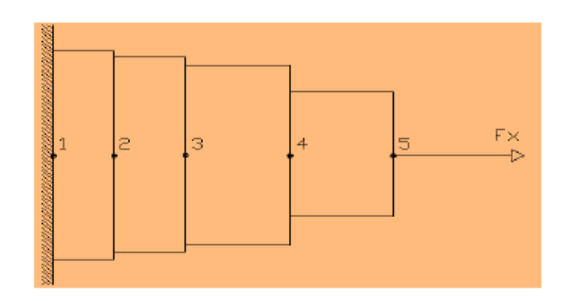

Figura 1.6 Modelo para análisis de elementos finitos

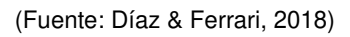

<span id="page-22-0"></span>Para este ejemplo se asumirá que cada uno de los elementos en los que se ha dividido el modelo será considerado como un resorte, formando una placa de resortes que relacionará la fuerza, rigidez y desplazamiento [\(Figura 1.7\)](#page-22-1).

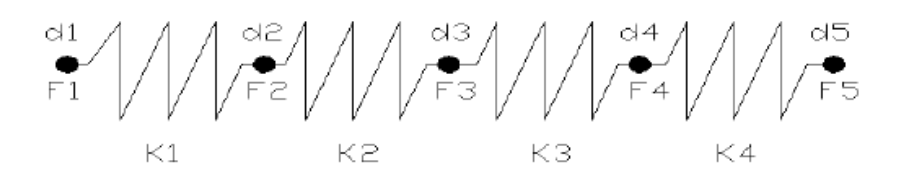

Figura 1.7 Representación del modelo

(Fuente: Díaz & Ferrari, 2018)

<span id="page-22-1"></span>La resolución de este modelo utiliza la ecuación establecida por la ley de Hooke, cuyo enunciado indica que "todo cuerpo elástico sufre una deformación cuando se le aplica una fuerza de acuerdo con la relación":

<span id="page-22-2"></span>
$$
F = K \cdot x
$$
 **Equación 2**

En esta relación,  $K$  es la rigidez,  $F$  representa la fuerza aplicada y  $x$  el desplazamiento. Luego, se determina la función de rigidez para cada uno de los elementos:

<span id="page-22-3"></span>
$$
K = \frac{EA}{L}
$$
   
 **E**cuación 3

Donde  $E$  es el módulo de Young,  $A$  es el área transversal del elemento y  $L$  representa la longitud del elemento. Con la [Ecuación 2](#page-22-2) y [Ecuación 3,](#page-22-3) y sabiendo que únicamente existirá un desplazamiento axial de los elementos, se obtienen las ecuaciones para cada elemento:

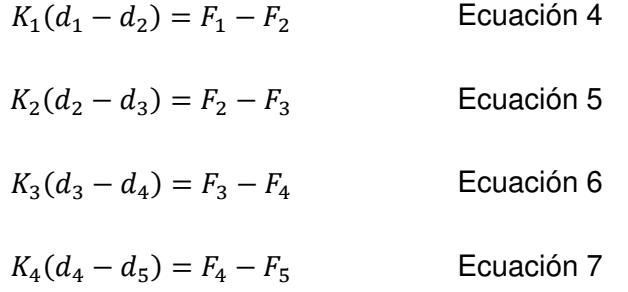

Finalmente, al agrupar estas ecuaciones se puede obtener matriz de rigidez *K*:

$$
\begin{bmatrix} K_1 & -K_1 & 0 & 0 & 0 \ -K_1 & K_1 + K_2 & -K_2 & 0 & 0 \ 0 & -K_2 & K_2 + K_3 & -K_3 & 0 \ 0 & 0 & -K_3 & K_3 + K_4 & -K_4 \ 0 & 0 & 0 & K_4 & -K_4 \ \end{bmatrix} \begin{bmatrix} d_1 \\ d_2 \\ d_3 \\ d_4 \\ d_5 \end{bmatrix} = \begin{Bmatrix} F_1 \\ F_2 \\ F_3 \\ F_4 \\ F_5 \end{Bmatrix}
$$
 Ecuación 8

En este caso *K* representa la rigidez, *d* es el desplazamiento y *F* la fuerza.

Este procedimiento es la base del método de elementos finitos. Entonces, el tamaño de malla influye directamente en la cantidad de ecuaciones que la computadora deberá resolver simultáneamente, lo que define el tiempo que tomará obtener los resultados del respectivo análisis.

#### **Errores que se cometen al utilizar el método de elementos finitos**

A continuación, se detallan los errores presentes en un análisis de elementos finitos.

- Errores de modelización: estos errores hacen referencia a la colocación de cargas exteriores al sistema, a las condiciones de contorno establecidas y a las propiedades asignadas a los materiales.
- Errores en las propiedades de discretización: se puede cometer errores al tratar de capturar la geometría del elemento con alta exactitud. Como se mencionó anteriormente este error se puede corregir refinando la malla; sin embargo, se debe tener en cuenta no solo la disponibilidad de los recursos computacionales, sino también que un menor tamaño de malla no siempre significa mejores resultados.
- Errores computacionales: estos errores se producen porque siempre que se realiza un análisis por el método de elementos finitos se asume un porcentaje de error el

cual debe ser tomado en cuenta por el analista. Los errores principalmente se producen al momento en que el software resuelve el sistema de ecuaciones, provocado por el truncamiento de valores con el cual trabaja el mismo software (Aviles, 2017).

#### **Análisis no lineal**

Generalmente en el análisis de las deformaciones producidas en elementos sólidos se usa una relación lineal, a partir de la cual se obtiene la variación en las deformaciones cuando varia una carga externa que se traduce en un esfuerzo. Sin embargo, existen casos en los que esta relación lineal no es aplicable. Estos casos se presentan cuando los materiales que se utilizan para el análisis presentan un comportamiento viscoelástico o plástico o cuando la geometría del cuerpo se ve modificada por grandes deformaciones. Entonces, una matriz se considera no lineal cuando la matriz de rigidez y el vector de cargas dependen del desplazamiento (López, 2016).

#### **No linealidad de material**

Los elementos sólidos, como los aceros, se caracterizan principalmente con la relación esfuerzo – deformación, la cual es independiente de la carga aplicada y dependiente de la frecuencia o secuencia con la que esta carga sea aplicada. En esta relación de esfuerzo deformación, llega un momento en el cual el material supera el límite elástico y su comportamiento pasa a ser plástico [\(Figura 1.8\)](#page-24-0).

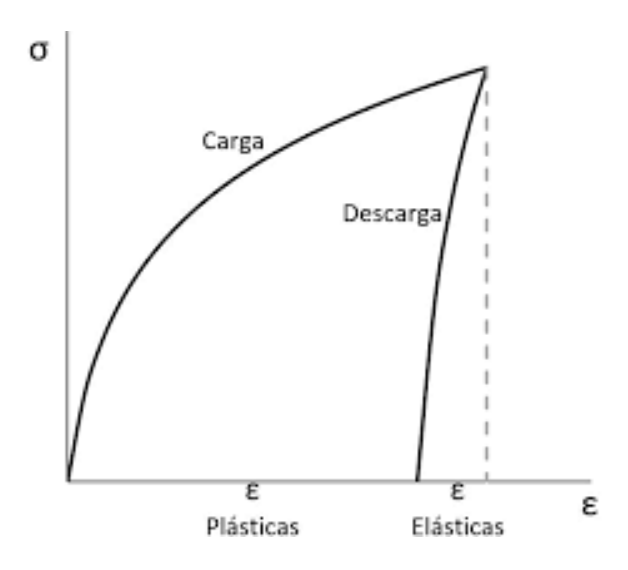

<span id="page-24-0"></span>Figura 1.8 Curva de esfuerzo – deformación para comportamiento elástico plástico de un material

En este punto el material es incapaz de volver a su estado natural luego de la aplicación de una determinada carga, por lo que no mantiene su linealidad. Entonces, el análisis

<sup>(</sup>Fuente: López, 2016)

lineal se convierte en una herramienta poco útil para describir el comportamiento de un material que ha superado el límite del esfuerzo de fluencia.

Von Mises fue el primer científico en sugerir una relación que define el comportamiento plástico de un material, basándose en un incremento de deformaciones cuando el material supera el límite elástico. Esta hipótesis ha sido validada por varios autores para la mayoría de los materiales experimentados (López, 2016).

#### **No linealidad geométrica**

En un análisis de esfuerzos y deformaciones efectuado sobre un elemento mecánico por lo general se considera que la sección transversal se mantiene constante cuando se aplica una carga externa. Esto es válido únicamente cuando las deformaciones que se presentan son relativamente pequeñas. Cuando existen deformaciones grandes, se produce no linealidad geométrica porque el área transversal presenta un cambio relacionado al principio de conservación de la masa. Para modelar esta no linealidad se utiliza la relación de Poisson (López, 2016).

## <span id="page-25-0"></span>**1.4 Simulación con el método de elementos finitos**

El método de elementos finitos es utilizado como herramienta para simular el comportamiento de sistemas que presentan geometrías complejas en la presencia de un impacto. Este método permite el cálculo de distribuciones de esfuerzos y deformaciones unitarias de manera efectiva (Cepeda, 2018).

#### **Modelamiento mediante elementos finitos**

El éxito de los resultados obtenidos de un modelo de elementos finitos depende de los siguientes lineamientos durante el planteamiento del problema (Madier, 2020):

- Entender la física que engloba al problema.
- Saber qué es lo que se busca con la resolución del problema.
- Tener una idea de cuáles deben ser los resultados obtenidos.
- Comprender el comportamiento de los elementos disponibles en la librería del software de simulación utilizado.
- Seleccionar los elementos correctos para el modelo.
- Tener una densidad y calidad de malla correctas (discretización).
- Aplicar condiciones de frontera adecuados (restricciones y cargas).
- Entender los efectos que puedan producir las aproximaciones y suposiciones en la respuesta del modelo.
- Saber cómo modificar el modelo para mejorar la exactitud de los resultados.
- Analizar correctamente los resultados críticos durante el proceso.

#### **Tipos de elementos**

En la Tabla 1.2 [Categorías de elementos](#page-26-0) se presentan los tipos de elementos utilizados en el método de elementos finitos en sus respectivas categorías.

<span id="page-26-0"></span>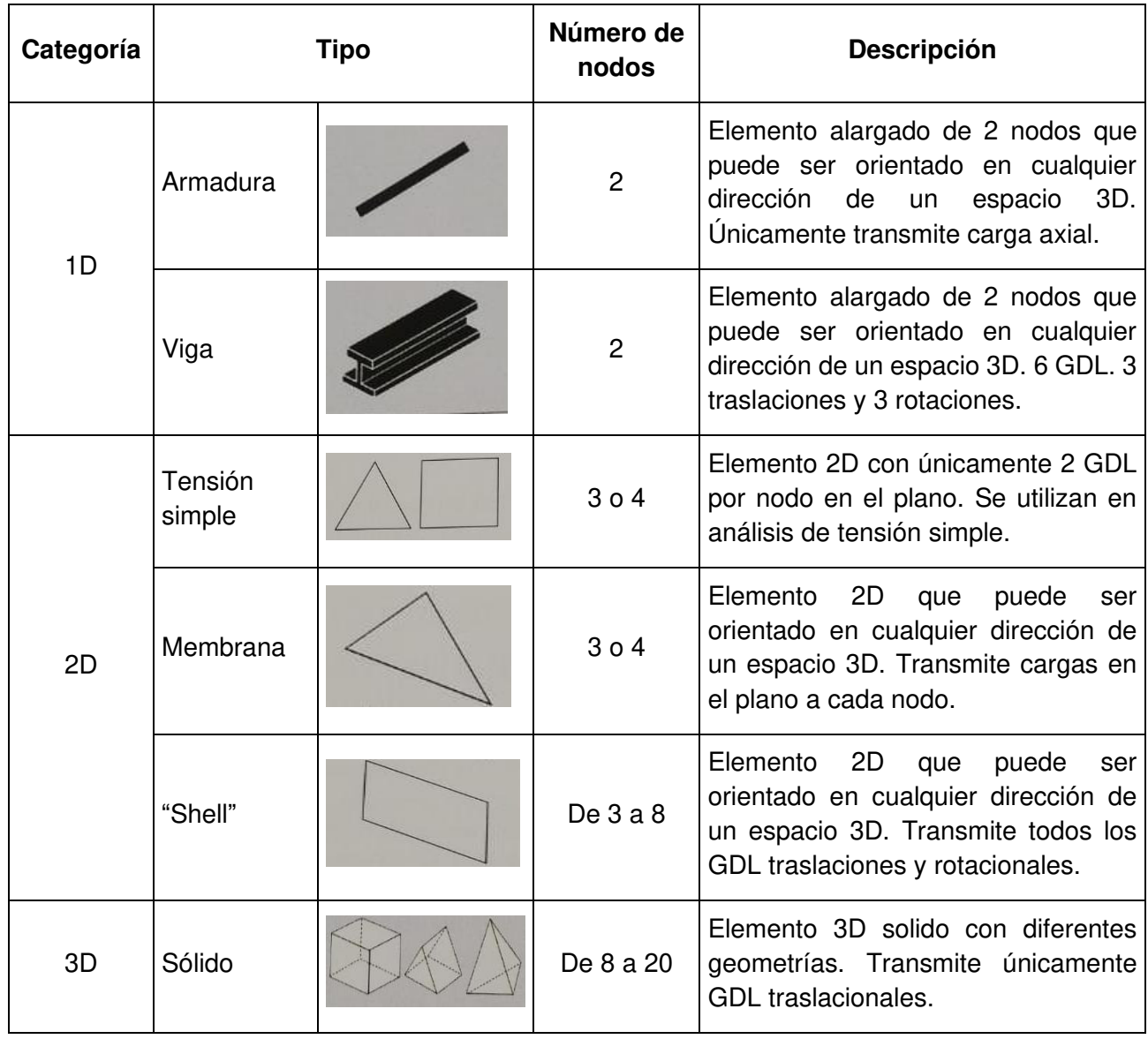

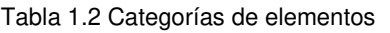

(Fuente: Madier, 2020)

En la [Tabla 1.3](#page-27-0) se detalla algunos parámetros importantes para decidir el tipo de elemento en este método.

<span id="page-27-0"></span>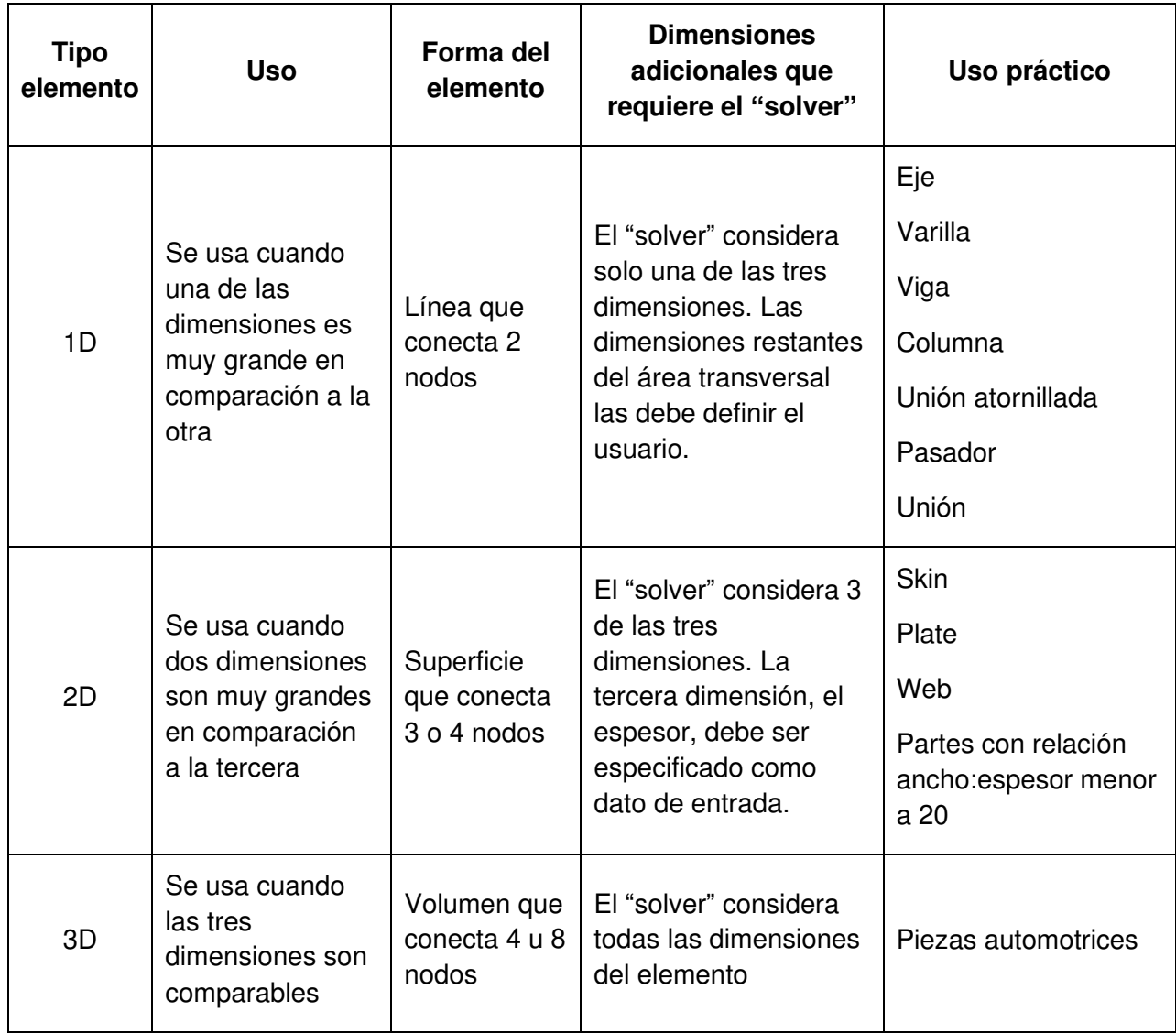

#### Tabla 1.3 Uso de los tipos de elementos

#### (Fuente: Madier, 2020)

Para este caso de estudio el tipo de elemento utilizado es el elemento tipo Shell. La dimensión de espesores utilizados en los componentes del asiento de conductor de autobús es muy pequeña en comparación con las otras dos dimensiones ingresadas a partir del modelo CAD.

#### **Elementos tipo "shell"**

Los elementos tipo "shell" [\(Figura 1.9\)](#page-28-0) son elementos planares 2D que pueden ser orientados en cualquier dirección de un espacio 3D. Tienen 5 grados de libertad por cada nodo: tres de traslación  $(u_x, u_y, u_z)$  y dos de rotación  $(\theta_x, \theta_y)$ . Estos elementos son los más usados para modelar estructuras 3D como paneles, planchas de metal o cualquier elemento cuyo espesor es pequeño en comparación con sus dimensiones globales. Las deformaciones en este tipo de elementos se obtienen en los nodos, mientras que los esfuerzos se obtienen en la cara superior e inferior de la geometría. Con su uso se pueden obtener fácilmente la deformación unitaria del modelo y los esfuerzos producidos (Madier, 2020).

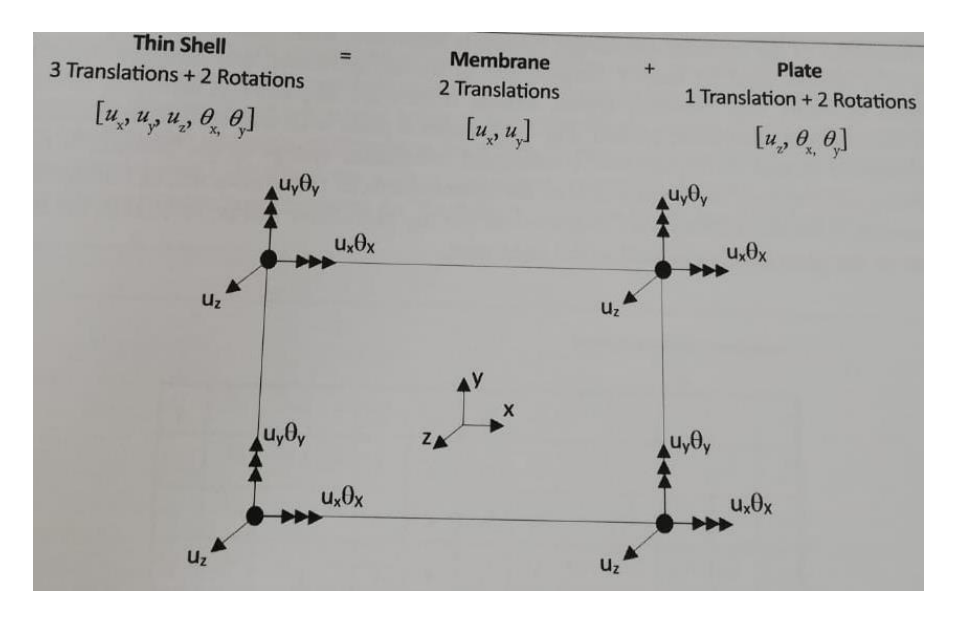

Figura 1.9 Elemento tipo shell (Fuente: Madier, 2020)

#### <span id="page-28-0"></span>**Elementos cuadrangulares vs triangulares**

Una malla de elementos "shell" [\(Figura 1.10\)](#page-29-0) por lo general presenta geometrías cuadrangulares y triangulares en sus elementos. Ambas geometrías tienen diferentes comportamientos. Los elementos triangulares son utilizados en transiciones de malla y tienen una rigidez excesiva. Por esta razón, se debe restringir su uso únicamente cuando la geometría y topología lo requiere. Los triángulos son elementos de tensión constante, por lo cual es necesario tener una mayor cantidad de elementos para una exactitud aceptable. Entonces, se debe tratar de utilizar la mayor cantidad de elementos cuadrangulares, cuando es posible, por su comportamiento correcto incluso cuando presentan formas irregulares. Ya en la práctica el analista debe asegurar que el 90% de los elementos totales del modelo sean cuadrangulares (Madier, 2020).

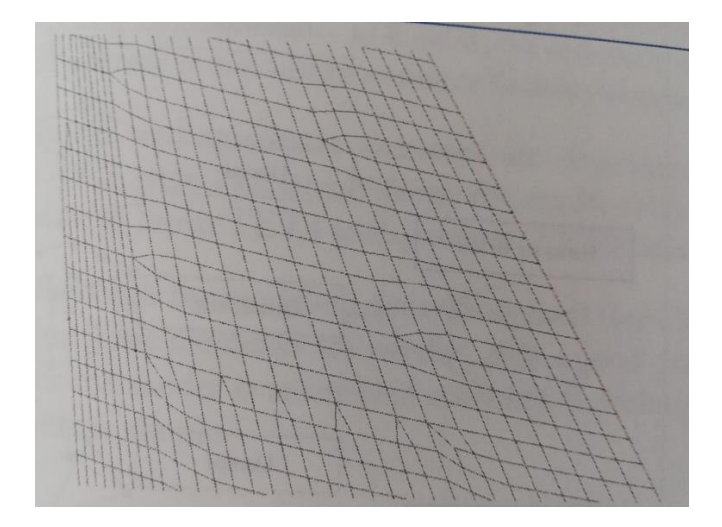

Figura 1.10 Malla con elementos cuadrangulares y triangulares (Fuente: Madier, 2020)

#### <span id="page-29-0"></span>**Intervalo de tiempo de simulación (Time step** ∆ **)**

Uno de los parámetros que se deben considerar en una simulación por elementos finitos es el intervalo de simulación crítico o "time step". Se define como el tiempo requerido para que una onda de choque (gobernada por la velocidad del sonido) se propague a través de la menor distancia en un elemento (Altair Radioss, 2021). A partir de este parámetro, una simulación se considera como inestable si la información pasa a través de más de un elemento en cada intervalo de tiempo. Para considerar a una solución como estable, cada uno de los intervalos de tiempo programados deben ser menores al intervalo de tiempo crítico ( $\Delta t < \Delta t_c$ ). En la [Figura 1.11](#page-29-1) se puede observar una comparación entre diferentes intervalos de tiempo teóricos.

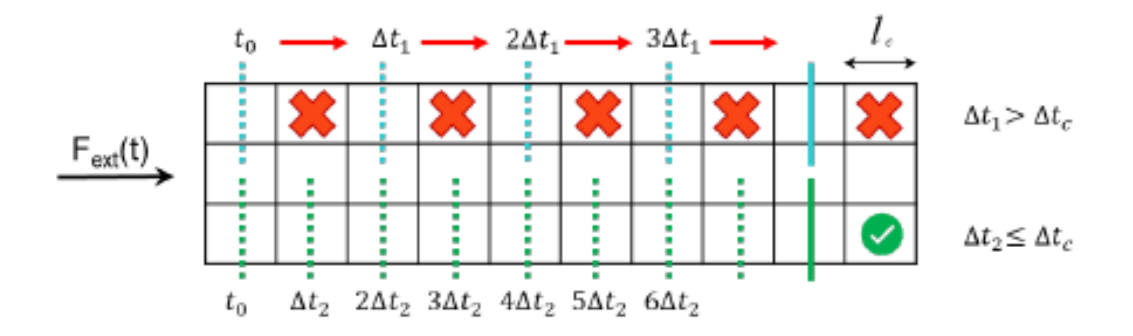

Figura 1.11 Intervalo de tiempo vs Intervalo de tiempo crítico (Fuente: Altair Radioss 2021)

#### <span id="page-29-1"></span>**Validación**

Es el proceso de creación de un modelo de elementos finitos con un comportamiento dinámico cercano al comportamiento de la estructura real. Mediante este proceso se

logra establecer que las características del método utilizado satisfacen los requerimientos de la aplicación para la cual ha sido propuesto (Chen, 2001). Se logra validar un resultado a través de la comparación de pruebas experimentales especialmente diseñadas con resultados de las simulaciones de elementos finitos (FDOT, 2009).

El modelo se considera como validado cuando es capaz de predecir el comportamiento dinámico de la estructura, cuyos parámetros se engloban en los datos experimentales obtenidos en la validación (Chen, 2001).

#### **Convergencia de malla**

Por definición, una malla convergente es aquella que no produce diferencias significativas en sus resultados cuando se realiza un refinamiento de malla. El estudio de convergencia de malla debe ser realizado para asegurar que el tamaño de malla utilizado captura correctamente el fenómeno estudiado y entrega resultados de deformación y esfuerzo comparables con la realidad (Madier, 2020).

Para determinar una malla convergente, uno de los métodos más utilizados es el de la curva de convergencia [\(Figura 1.12\)](#page-30-0). Primero, se debe seleccionar un parámetro crítico del modelo (puede tomarse la deformación unitaria o los esfuerzos máximos), el mismo que será estudiado con diferentes tamaños de malla. El proceso se lo realiza hasta que la diferencia porcentual entre los resultados de dos mallas analizadas sea menor al 5%. Se usa como referencia el parámetro experimental o teórico obtenido para el proceso de validación.

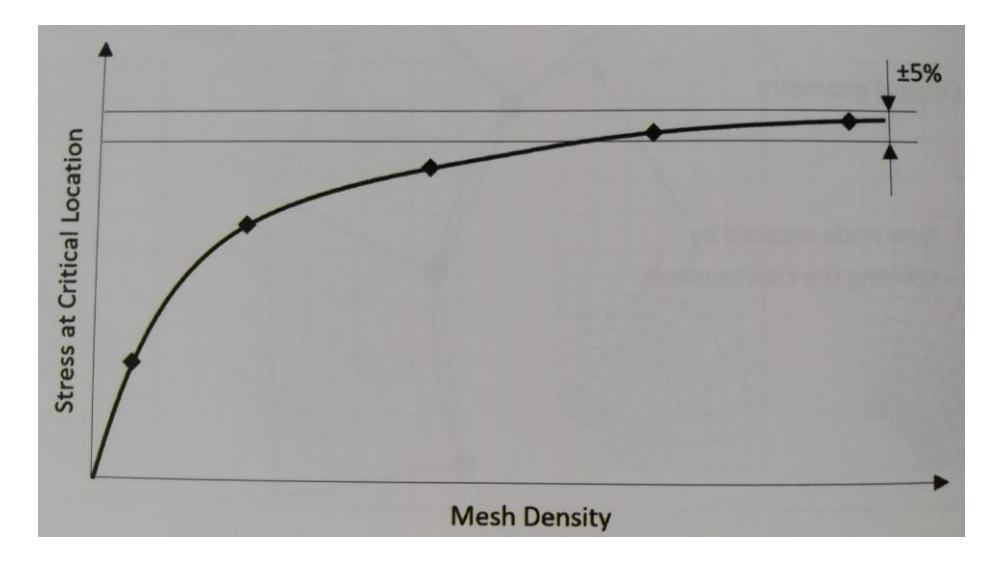

<span id="page-30-0"></span>Figura 1.12 Curva de convergencia de malla teórica

(Fuente: Madier, 2020)

### <span id="page-31-0"></span>**1.5 Estudio de ensayos realizados mediante el método de elementos finitos.**

Existen trabajos que hacen referencia al uso del método de elementos finitos como herramienta para la realización de simulaciones ya sean dinámicas o estáticas. La mayor parte de estos recursos computacionales se emplean para el estudio del comportamiento de estructuras de carrocerías de autobuses. Esto sucede porque existe una gran demanda por parte de las empresas carroceras en contar con aprobaciones internacionales y locales a partir de ensayos realizados únicamente mediante simulación. Algunos de estos trabajos serán nombrados con el fin de trazar una metodología similar.

#### **Estudio de anclajes en asientos de autobuses** (Remache, 2015)

En este trabajo se realizan ensayos de flexión, tracción y corte a los anclajes de asientos de autobuses. Los ensayos son realizados primero de manera física y posteriormente se procede a realizar su simulación por elementos finitos. Al final se comparan los resultados simulados y los obtenidos en la experimentación física.

#### **Impacto lateral de un autobús** (Aviles, 2017)

El estudio realiza una recopilación de datos de la composición de la estructura de un autobús, para luego proceder a realizar su modelamiento en un software CAD. Una vez obtenido el CAD, malla cada uno de los componentes y define las condiciones iniciales mediante las cuales se procederá a configurar el software para la simulación. Finalmente se analizan los datos obtenidos para proponer una nueva configuración de la estructura analizada.

#### **Impacto frontal de un bus** (Santos, 2017)

Las características y metodología de este trabajo son similares a las mencionadas en el trabajo anterior. La característica que se puede apreciar de manera distinta es la forma en la que se evalúan los resultados. El estudio tiene como finalidad realizar la simulación de este ensayo y con base al mismo poder analizar detalles que se puedan proponer como modificaciones a la normativa utilizada.

#### <span id="page-31-1"></span>**1.6 Estudio de ensayos realizados experimentalmente**

Los ensayos experimentales físicos son una parte importante en el desarrollo de cualquier producto para el mercado. Para el caso de la industria carrocera, los ensayos físicos deben realizarse cuando se construye un nuevo modelo, incluso si se han realizado antes ensayos computacionales. Esto debido a que el ensayo computacional o simulación es únicamente una aproximación a la realidad. Algunos de los ensayos a tomar en cuenta son:

## **Construcción de equipo de ensayo para pruebas de deformación en asientos de poliuretano** (Cruz & Amboya, 2011)

En este trabajo se detalla el proceso para la construcción de un equipo de pruebas para asientos de poliuretano. Se realizó una recopilación preliminar de datos para luego proceder a realizar el diseño mecánico y neumático. Posteriormente se construye el equipo y se realizan las respectivas pruebas. Finalmente se analizan los resultados de resistencia que pueden ser comparables si se realizara este ensayo como una simulación.

#### **Pruebas dinámicas en asientos de transporte urbano** (Vazquez, 2008)

La importancia de mencionar este trabajo radica en que mediante un equipo de pruebas se carga de distintas maneras a un asiento de pasajero de autobús interprovincial. Los resultados obtenidos en esta prueba dinámica pueden ser comparados a los resultados que se esperan obtener de la simulación propuesta en este trabajo de titulación.

## <span id="page-33-0"></span>**2 METODOLOGÍA**

## <span id="page-33-1"></span>**2.1 Geometría del asiento de autobús**

El modelo de asiento de conductor de autobús fue proporcionado por la empresa Induaccs Accesories. En la [Figura 2.1](#page-33-3) se puede observar el CAD proporcionado por la empresa para realizar la simulación.

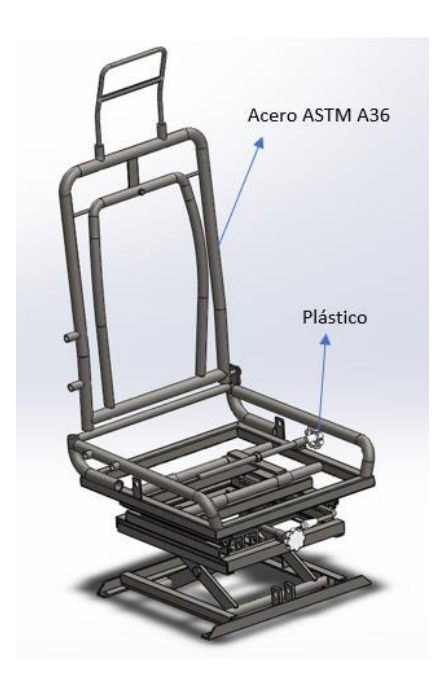

Figura 2.1 Modelo CAD asiento de conductor de autobus

(Fuente: propia)

<span id="page-33-3"></span>Según la información que proporciona el CAD, el material utilizado para la fabricación de cada uno de los componentes es el Acero ASTM A36. Se pueden observar también detalles en color blanco que son componentes elaborados a base de plástico. Estos componentes serán descartados al momento de realizar el mallado porque no se representan elementos estructurales que influyan directamente en la resistencia del asiento al impacto.

## <span id="page-33-2"></span>**2.2 Geometría del aparato de ensayo**

Según la norma R080r2e, el equipo para el ensayo debe tener las siguientes dimensiones:

- Superficie cilíndrica con curvatura de 82,00  $\pm$  3,00  $mm$ .
- Ancho mínimo igual al ancho del respaldo del asiento a ensayar.
- $-$  320,00  $\pm$  10,00 mm en la parte inferior como se puede apreciar en la [Figura 2.2](#page-34-1) y [Figura 2.3.](#page-34-2)
- Tiene que estar elaborado con un material que posea una dureza mínima de 80 shore A.

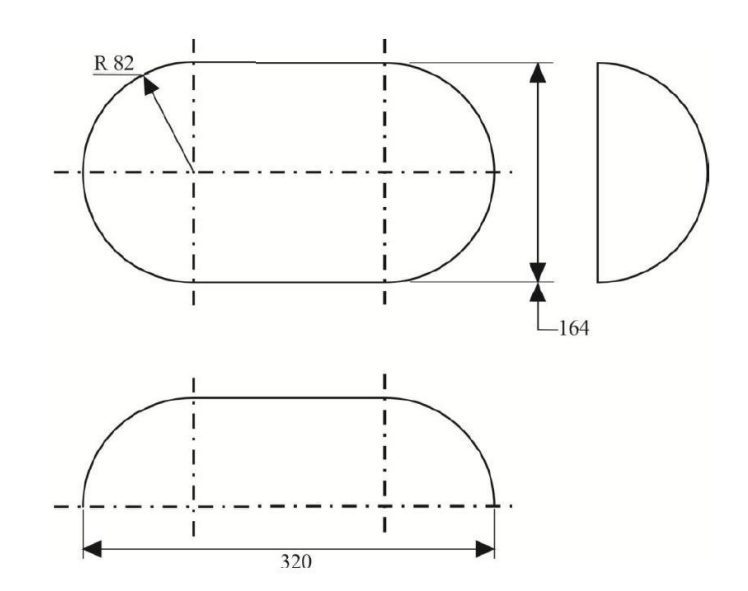

Figura 2.2 Aparato de ensayo

<span id="page-34-1"></span>(Fuente: Norma UNECE R080r2e)

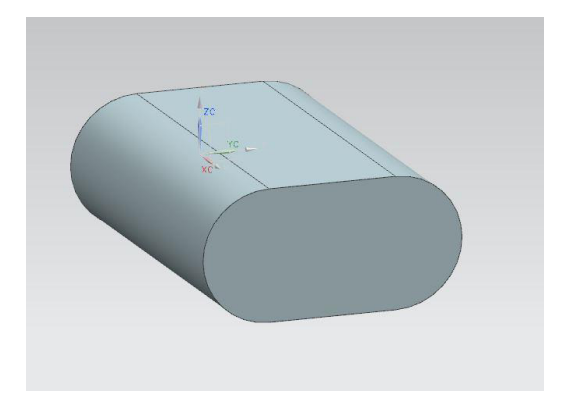

Figura 2.3 CAD del aparato de ensayo (Fuente: Propia)

### <span id="page-34-2"></span><span id="page-34-0"></span>**2.3 Mallado de la geometría del asiento de autobús**

El mallado de la geometría del asiento de autobús se realizó en el software Altair Hypermesh, proporcionado por la empresa ambateña COINAV S.A. Se escogió este software por la facilidad que brinda cuando se requiere realizar modificaciones de mallas complejas. En este caso, la geometría del asiento del autobús incluye componentes pequeños para los cuales se debe modificar correctamente el tamaño de malla con el fin de obtener un resultado similar al modelo original.

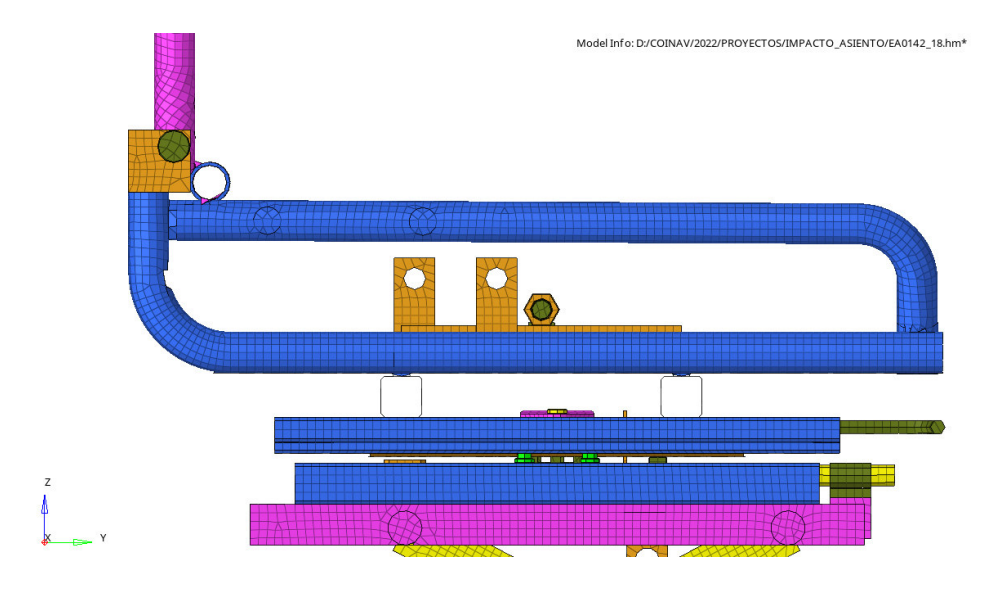

Figura 2.4 Mallado de la estructura del asiento

#### (Fuente: Propia)

<span id="page-35-0"></span>En la [Figura 2.4](#page-35-0) se puede observar la calidad del mallado que se ha obtenido en la geometría. Para realizar simulaciones de impacto es necesario trabajar con una malla de elementos tipo shell; estas mallas se caracterizan por no presentar un espesor visible, tener un área constante y ser características en análisis de tipo elástico. Por ello, este tipo de mallado es ideal para el análisis de estructuras de acero (Williams, 2005). El tipo de elementos utilizados son rectangulares y triangulares. El tamaño de elemento mínimo utilizado es de 5,00 mm.

<span id="page-35-1"></span>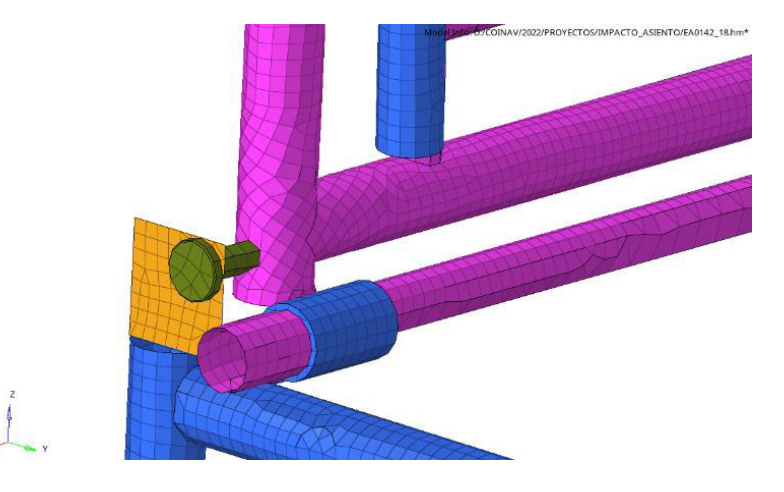

Figura 2.5 Elementos de unión (Fuente: Propia)

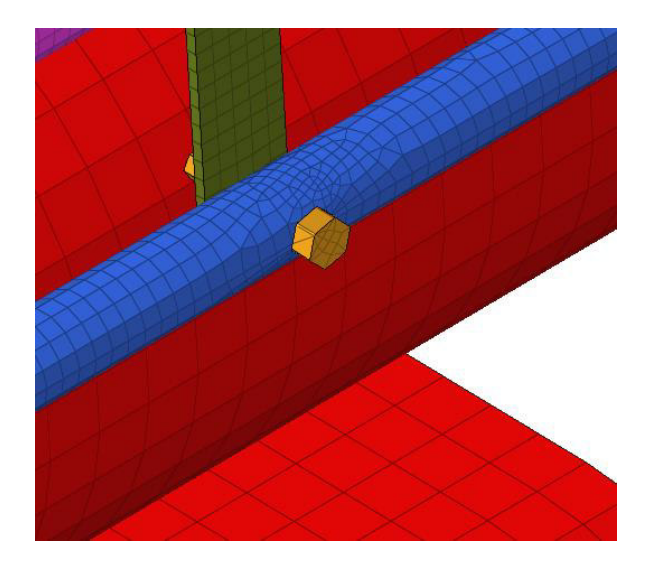

Figura 2.6 Elementos de unión

(Fuente: Propia)

<span id="page-36-1"></span>En la [Figura 2.5](#page-35-1) y [Figura 2.6](#page-36-1) se puede observar con mayor detalle el mallado de elementos de unión. Corresponde a la unión entre respaldo y estructura; y respaldo y apoyacabezas respectivamente.

## <span id="page-36-0"></span>**2.4 Mallado de la geometría del aparato de ensayo**

Para el mallado de la geometría del aparato de ensayo indicado en la [Figura 2.7](#page-36-2) se utilizó un tamaño de malla de 25,00 mm porque la geometría no presentaba gran complejidad. Así mismo, se utilizó una malla tipo shell.

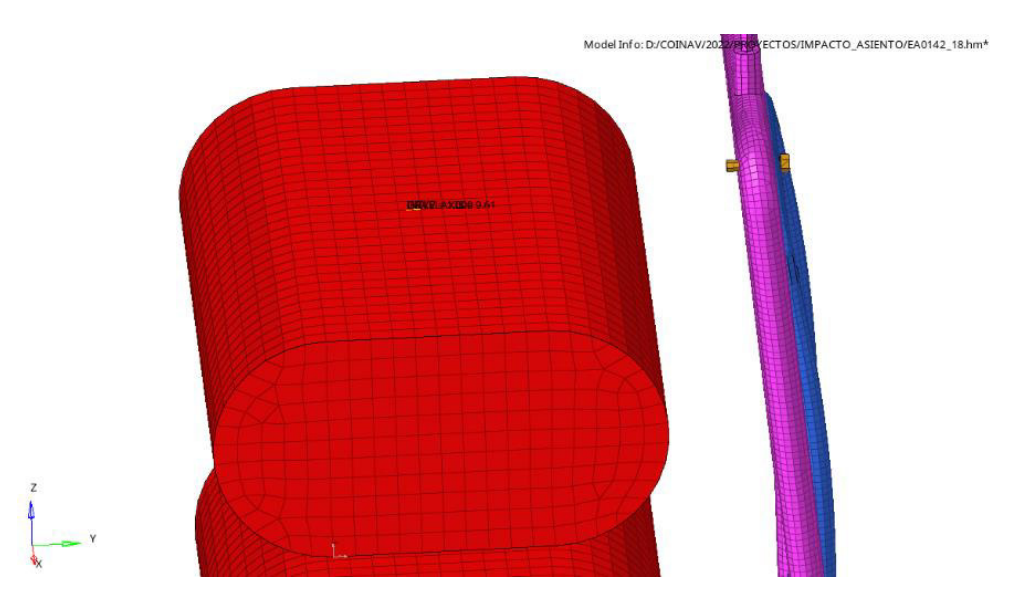

<span id="page-36-2"></span>Figura 2.7 Mallado del aparato de ensayo

(Fuente: Propia)

### <span id="page-37-0"></span>**2.5 Refinamiento de malla**

En una malla se debe evitar la existencia de elementos tipo aguja para que la simulación sea correcta y rápida [\(Figura 2.8\)](#page-37-2). Un elemento tipo aguja es un elemento alargado en donde se cumple que una dimensión es mucho más grande que la otra. Estos elementos condicionan directamente el "time step" de la corrida, generando errores durante la simulación. Una vez realizada la malla a todos los elementos del asiento, se puede utilizar la herramienta "qualityindex" que permite detectar aquellos elementos tipo aguja o elementos tipo línea que causan errores al momento de realizar la simulación. Cuando el elemento no forma una conexión importante con otros elementos se puede simplemente eliminar el elemento, caso contrario, se debe modificar hasta alcanzar un parámetro mínimo de tamaño de malla de 5,00 mm.

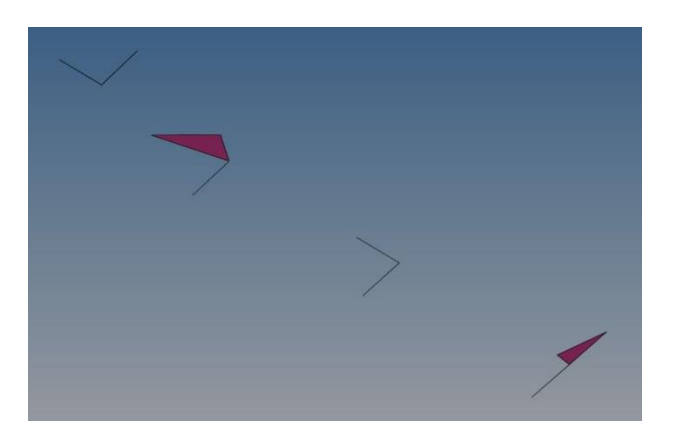

Figura 2.8 Elementos tipo aguja (Fuente: Propia)

## <span id="page-37-2"></span><span id="page-37-1"></span>**2.6 Asignación de cargas y parámetros para el ensayo dinámico de impacto**

Una vez obtenido un mallado óptimo de la geometría, se asignaron los materiales correspondientes a cada uno de los componentes. Para distinguirlos de una manera mucho más sencilla, el software permite asignar diferentes colores a cada uno de los componentes. A cada componente se le asigna un espesor y un material, como se mencionó anteriormente, el material utilizado para la fabricación del asiento es el acero ASTM A36. En la [Figura 2.9](#page-38-0) se puede observar la asignación de espesores y materiales a cada uno de los componentes definidos. El espesor es la tercera medida que permite el software ingresar cuando se trabaja con elementos "shell", mismo que ha sido definido anteriormente en el marco teórico.

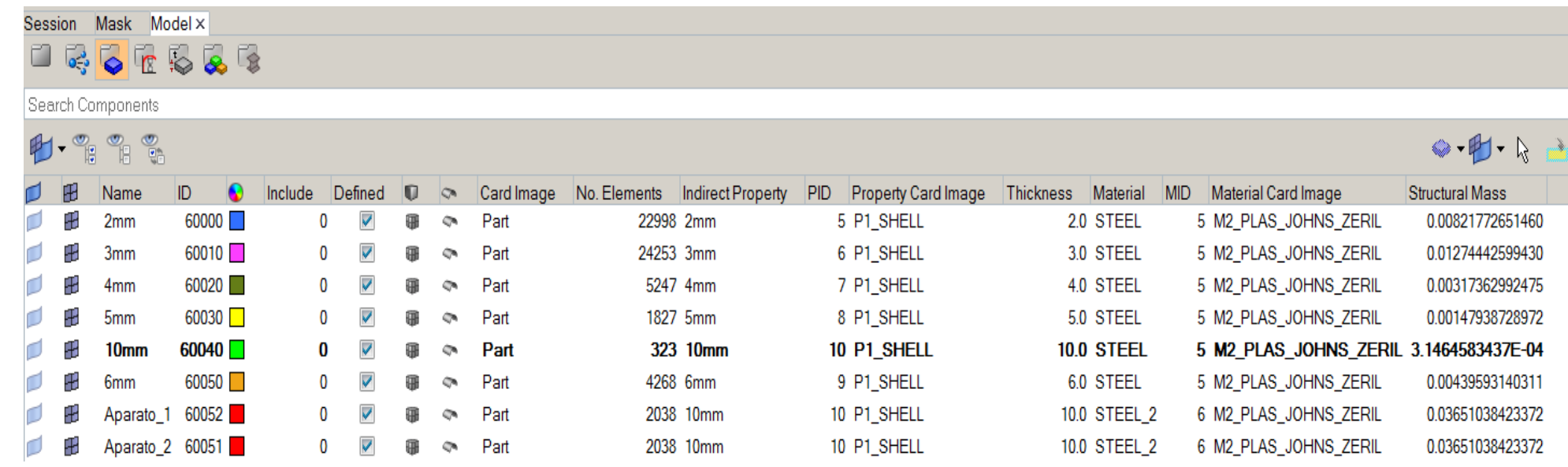

<span id="page-38-0"></span>Figura 2.9 Espesores y materiales de cada componente

(Fuente: Propia)

En la [Tabla 2.1](#page-39-1) se listan los parámetros que según la norma R080r2e, se deben configurar para realizar el ensayo correctamente, la [Figura 2.10](#page-39-0) muestra los parámetros  $H_1$  y  $H_2$ :

<span id="page-39-1"></span>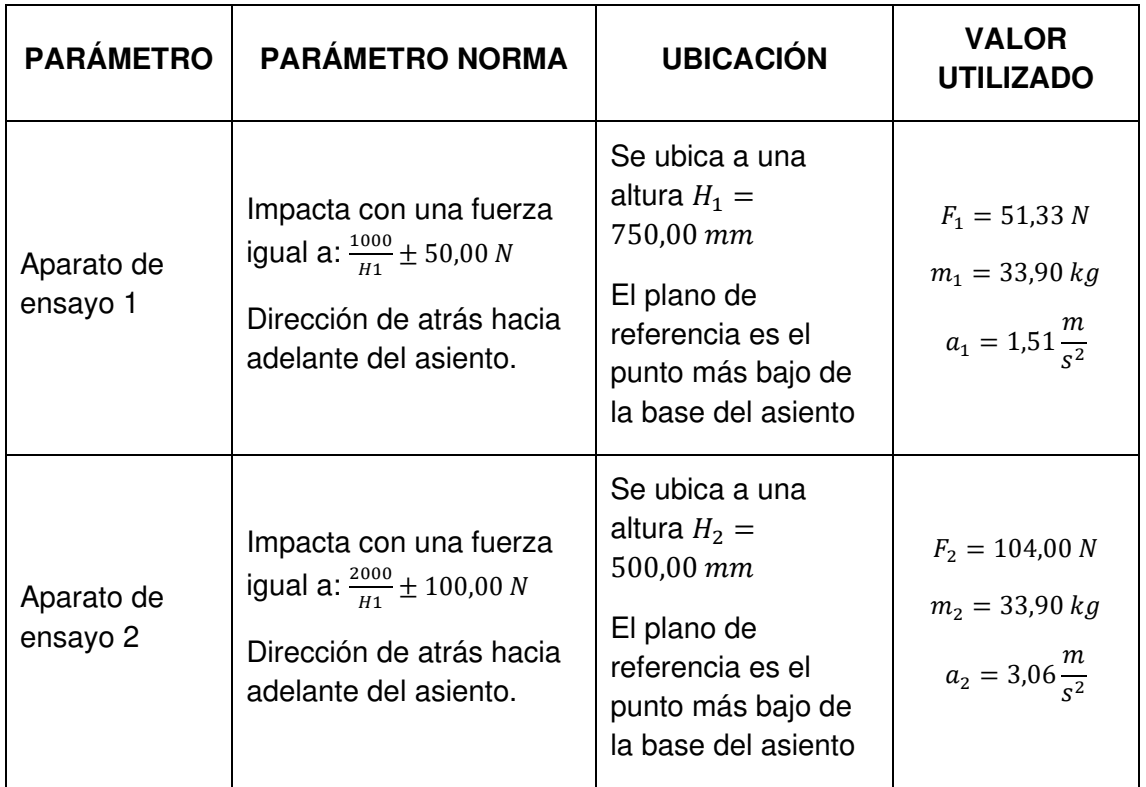

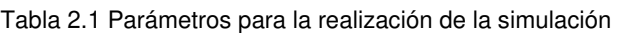

(Fuente: Norma UNECE R080r2e)

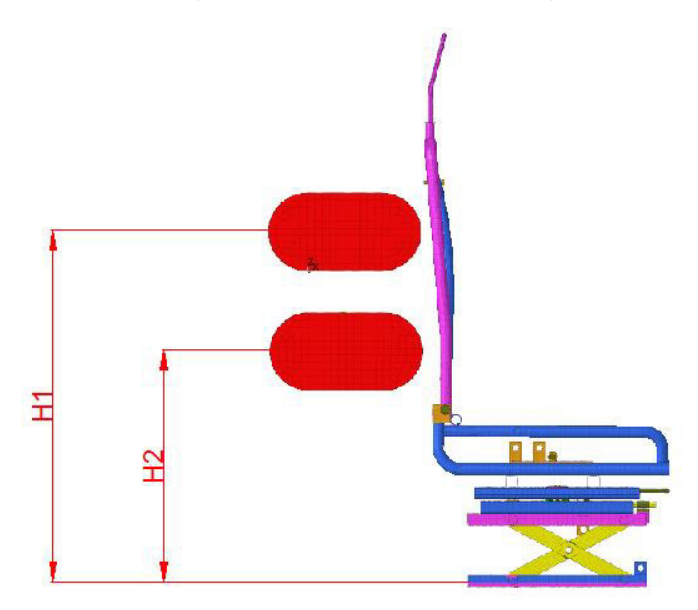

<span id="page-39-0"></span>Figura 2.10 Disposición final del modelo a simular

(Fuente: Propia)

## <span id="page-40-0"></span>**2.7 Ejecución de la simulación del ensayo de impacto**

La simulación fue realizada en el software Altair Hypermesh, el cual incluye el solver de otro programa de la misma empresa llamado Altair Radioss [\(Figura 2.11\)](#page-40-1). Este software está programado específicamente para simulaciones de impacto, lo que permite configurar estos ensayos de una manera sencilla. De la misma manera, el software para este estudio lo provee la empresa COINAV S.A.

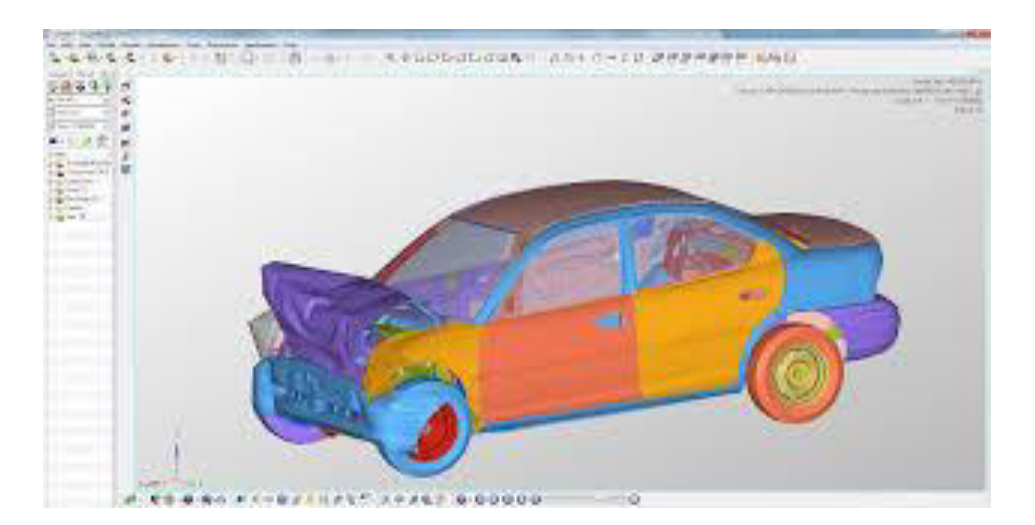

Figura 2.11 Simulación realizada en Altair Radioss

#### (Fuente: Altair)

<span id="page-40-1"></span>Una vez terminada la configuración geométrica del modelo y los equipos de ensayo, se procedió a configurar los parámetros que se encuentran detallados en la [Tabla 2.1.](#page-39-1) La variable que se necesita una vez calculada la fuerza es la aceleración con la cual el respectivo aparato impacta con el respaldo del asiento. La norma R080r2e indica que ambos aparatos deben impactar en el respaldo del asiento de manera simultánea, por lo cual se consideró un tiempo de simulación de 0,50 segundos. Con ello se logra tener un espacio de tiempo suficiente para que ambos aparatos impacten constantemente por al menos 0,20 segundos, como está establecido en la norma.

Durante el tiempo de impacto se pueden determinar las deformaciones que se producen en el respaldo y en el resto de los componentes. También se puede obtener la distribución de esfuerzos para realizar un análisis de los puntos críticos de la estructura del asiento.

Existen otros parámetros que fueron tomados de guías que el proveedor del software entrega a quienes hacen uso de la licencia y que fueron tomados en cuenta al momento de configurar la simulación final (Altair, 2021),(Altair Radioss, 2021). Dentro de estos parámetros se define como superficie de impacto a los aparatos de ensayo y como

conjunto de nodos a toda la estructura del asiento. La base del asiento debe permanecer fija durante el ensayo. Para ello se definen los nodos que conforman la base como una condición de borde que limita su movimiento. También es necesario modificar el eje de referencia para indicar la dirección de las aceleraciones mencionadas anteriormente.

## <span id="page-41-0"></span>**2.8 Convergencia de malla**

Para validar el modelo se aplicó el método de la curva de convergencia (Madier, 2020). Con este método se comprobó la convergencia de la malla utilizando 4 diferentes tamaños de malla para la misma prueba.

Como primer punto se definió el caso de estudio o modelo de la realidad. Para el caso del asiento de autobús se utilizó uno de los tubos que constituye el respaldo. En la [Figura](#page-41-1)  [2.12](#page-41-1) se puede observar la parte a analizar del respaldo de asiento. Si se comprueba la convergencia en uno de los subsistemas del modelo, se cumple también la convergencia para el sistema global (Cepeda, 2018).

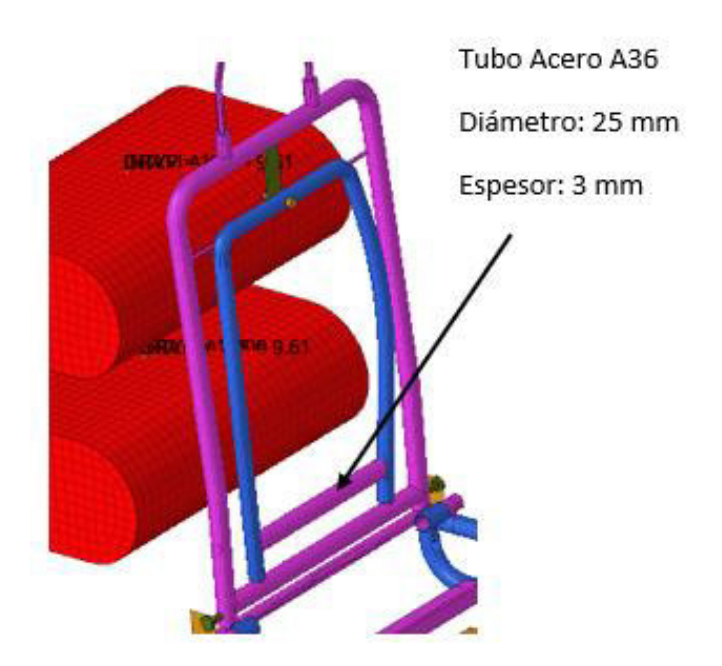

Figura 2.12 Elemento seleccionado para convergencia de malla

#### (Fuente: Propia)

<span id="page-41-1"></span>Una vez seleccionado el elemento constitutivo del asiento, se definió un modelo real. Se consideró al elemento como una viga simplemente apoyada que soporta una carga de prueba de 30 kN en su centro. Esta carga de flexión aplicada sobre el elemento es una carga de prueba. Su valor se obtuvo al realizar una serie de corridas del modelo y obtener resultados apreciables, así como un comportamiento real del elemento. En la [Figura 2.13](#page-42-0) se observa un diagrama del modelo con las dimensiones reales en milímetros.

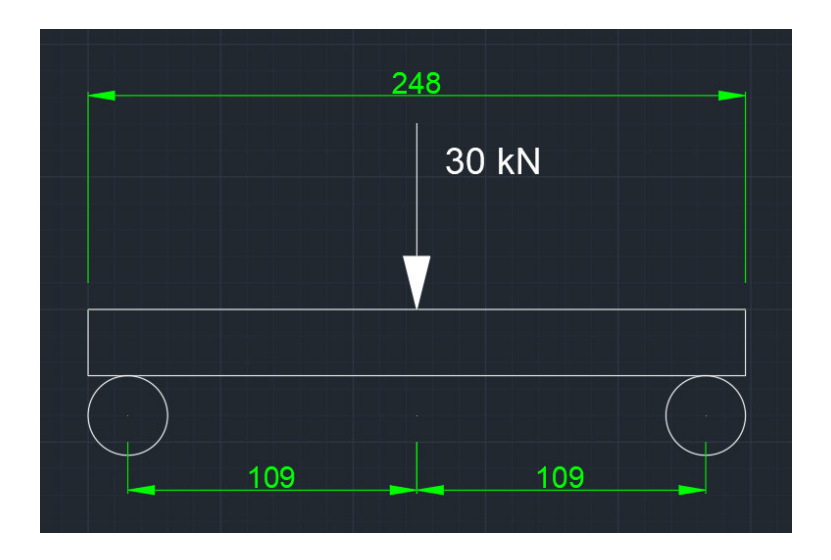

Figura 2.13 Modelo real para cálculo

#### (Fuente: Propia)

<span id="page-42-0"></span>La teoría indica que la validación consiste en la comparación de resultados de la simulación y datos obtenidos experimentalmente (Madier, 2020). Para validar un método numérico también se puede comparar los resultados obtenidos con soluciones analíticas u otras soluciones numéricas conocidas. Al no existir resultados o estudios anteriores con resultados comparables para el problema planteado, se puede utilizar una solución numérica para comparar la convergencia de malla. A partir del diagrama de la [Figura](#page-42-0)  [2.13](#page-42-0) se realizó el cálculo de la deformación que se produce en el centro del tubo mediante la aplicación de la ecuación 9:

$$
Y = -\frac{PL^3}{48EI}
$$
 *Ecuación 9*

Donde:

- *Y*: Deformación en y.
- *P*: Carga aplicada en el centro del elemento.
- L: Longitud del elemento
- E: Modulo de Young
- I: Inercia del tubo

Este cálculo teórico sirve como referencia para comparar los valores obtenidos de cada simulación con diferentes tipos de malla.

Posteriormente, el esquema de la [Figura 2.13](#page-42-0) fue modelado en el software Altair Hypermesh como se muestra en la [Figura 2.14.](#page-43-0) Los materiales utilizados para la simulación fueron los mismos utilizados en el modelado del asiento completo. Las simulaciones se efectuaron con el solver de Altair Radioss. Se consideró un tiempo de simulación de 0.2 segundos, tiempo en el cual se obtuvieron las máximas deformaciones en el centro del elemento. (Ver Anexo II)

<span id="page-43-0"></span>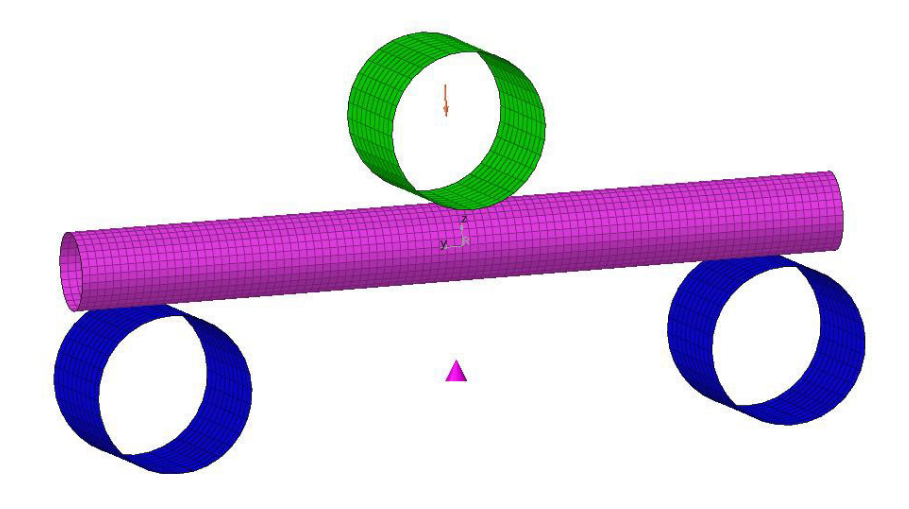

Figura 2.14 Modelo de elementos finitos para la validación (Fuente: propia)

## <span id="page-44-0"></span>**3 RESULTADOS Y DISCUSIÓN**

## <span id="page-44-1"></span>**3.1 Deformaciones**

En la [Tabla 3.1](#page-44-3) se detalla los parámetros relevantes utilizados en la simulación como el número de nodos y elementos, el "time step", el tiempo de corrida y la normativa de referencia.

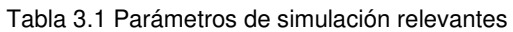

<span id="page-44-3"></span>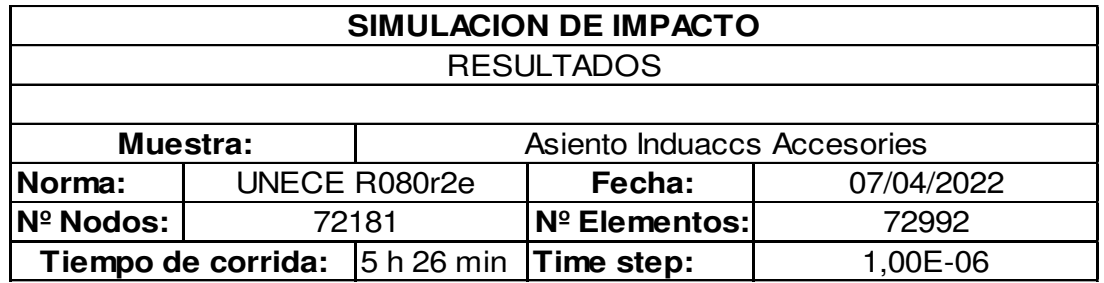

(Fuente: propia)

#### **Deformación al tiempo t = 0 seg**

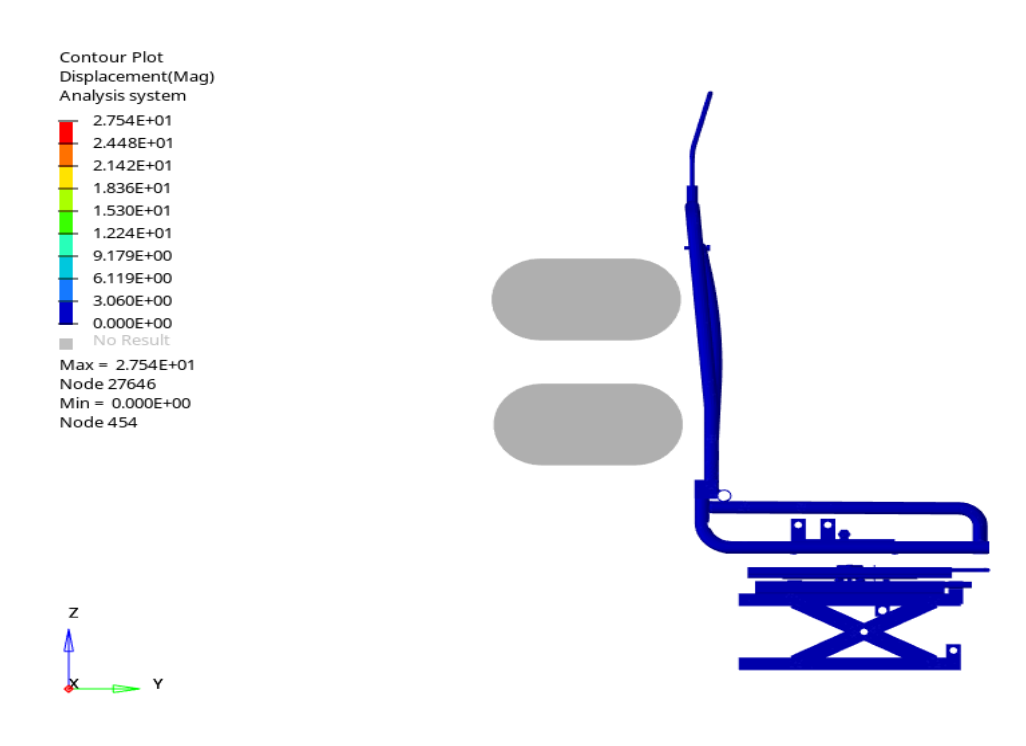

Figura 3.1 Deformación al tiempo t = 0 segundos

(Fuente: propia)

<span id="page-44-2"></span>En la [Figura 3.1](#page-44-2) se observa las condiciones iniciales del ensayo de impacto del asiento de conductor de autobús. En esta figura se aprecia las posiciones tanto del asiento como de los aparatos de ensayos previo al impacto.

#### **Deformación al tiempo t = 0,22 segundos**

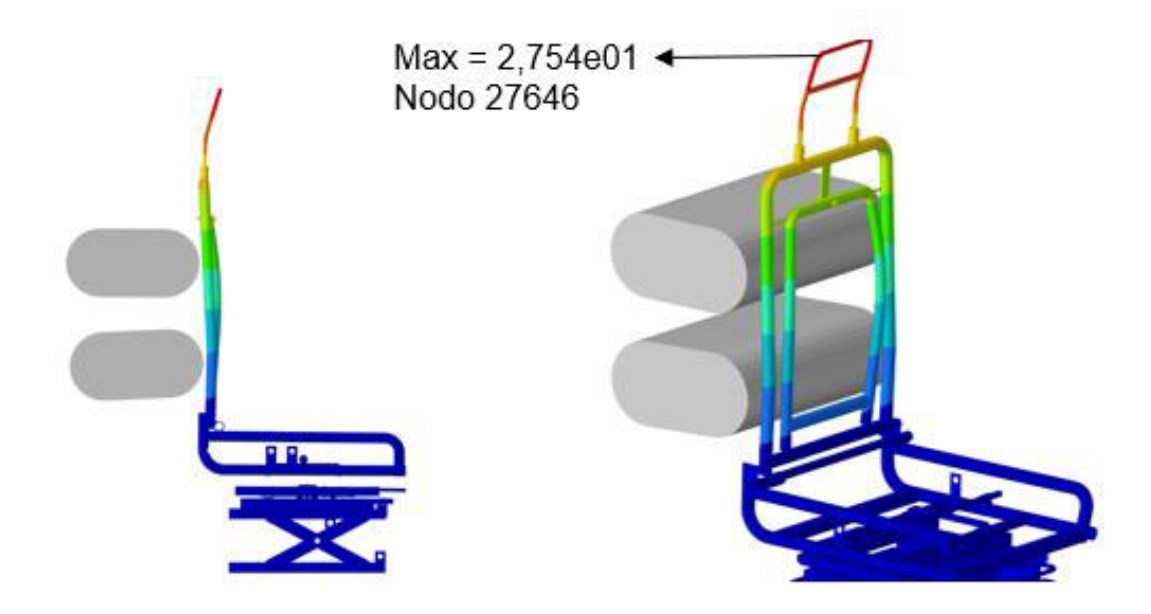

Figura 3.2 Deformación al tiempo t = 0,22 segundos

(Fuente: propia)

<span id="page-45-0"></span>En la [Figura 3.2](#page-45-0) se presenta la deformación obtenida en un tiempo de 0,22 segundos. Se produjo en el nodo 27646 con un valor de 27,54 mm. Este es el valor máximo de deformación obtenido del ensayo y se produce en el punto señalado en la figura que corresponde a la estructura del apoyacabeza del asiento.

Utilizando los valores que se observan en la [Figura 3.1](#page-44-2) se puede determinar los valores de deformación que se obtienen en la zona de impacto de cada aparato de ensayo. En la altura H1, correspondiente al aparato de ensayo 1, se obtiene un valor de deformación de 15,30 mm. Por otro lado, en la altura H2, correspondiente al aparato de ensayo 2, se obtiene un valor de deformación de 6,11 mm.

En la [Figura 3.2](#page-45-0) también se puede apreciar que no existe desprendimiento de ninguno de los componentes del asiento al experimentar la deformación máxima.

#### **3.1.1 Discusión**

#### **Cumplimiento de requisitos mínimos del asiento**

En la [Tabla 3.2](#page-46-1) se detalla el cumplimiento de los requisitos mínimos de desplazamiento que el asiento de conductor de autobús debe cumplir para ser aprobado por la norma.

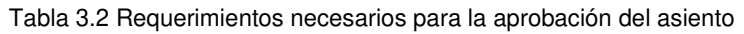

<span id="page-46-1"></span>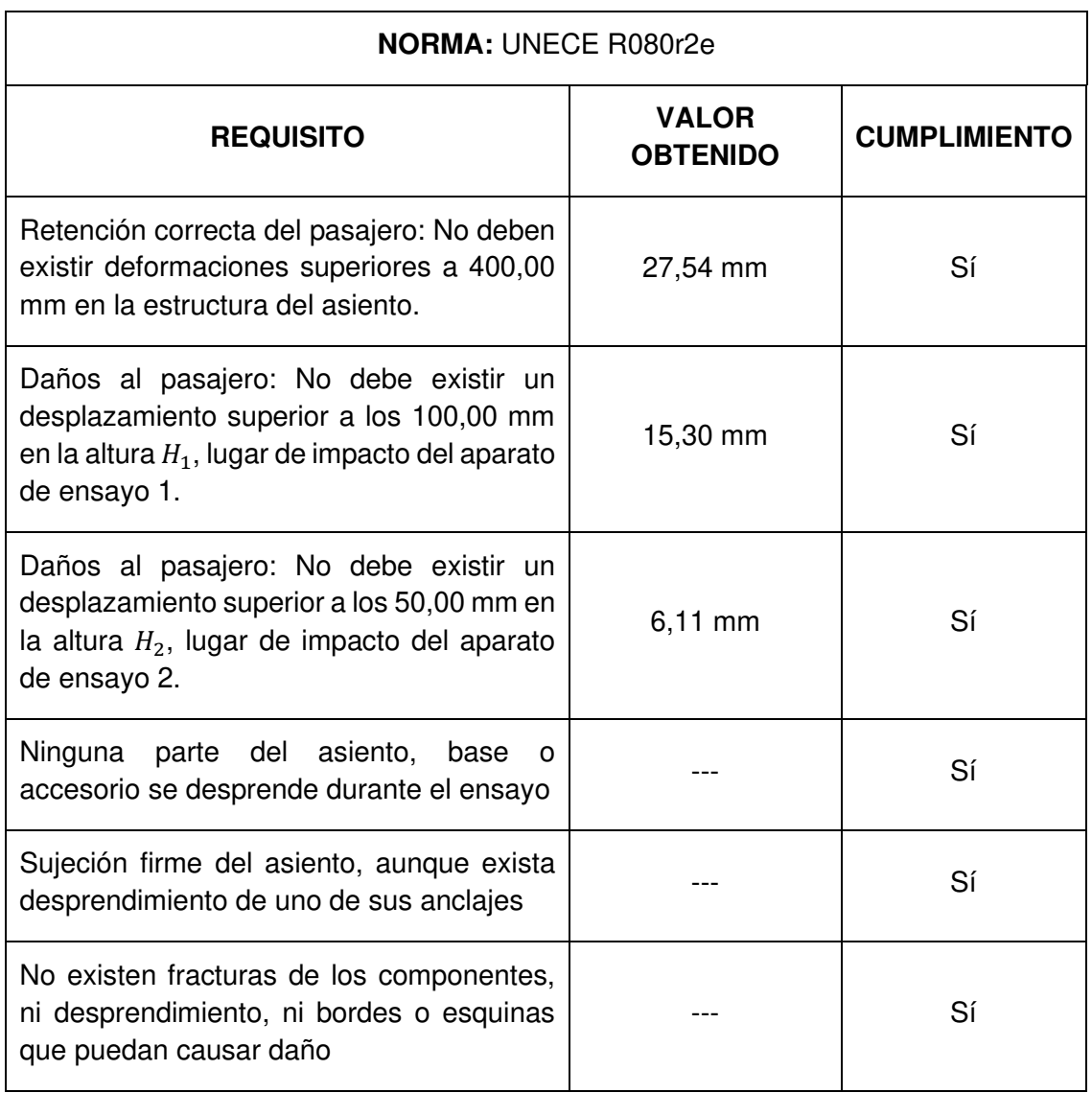

(Fuente: propia)

A partir de la tabla presentada se puede indicar que el asiento de conductor de autobús ensayado cumple con los requisitos mínimos establecidos en la norma UNECE R080r2e

## <span id="page-46-0"></span>**3.2 Esfuerzos**

**Esfuerzos al tiempo t = 0 segundos** 

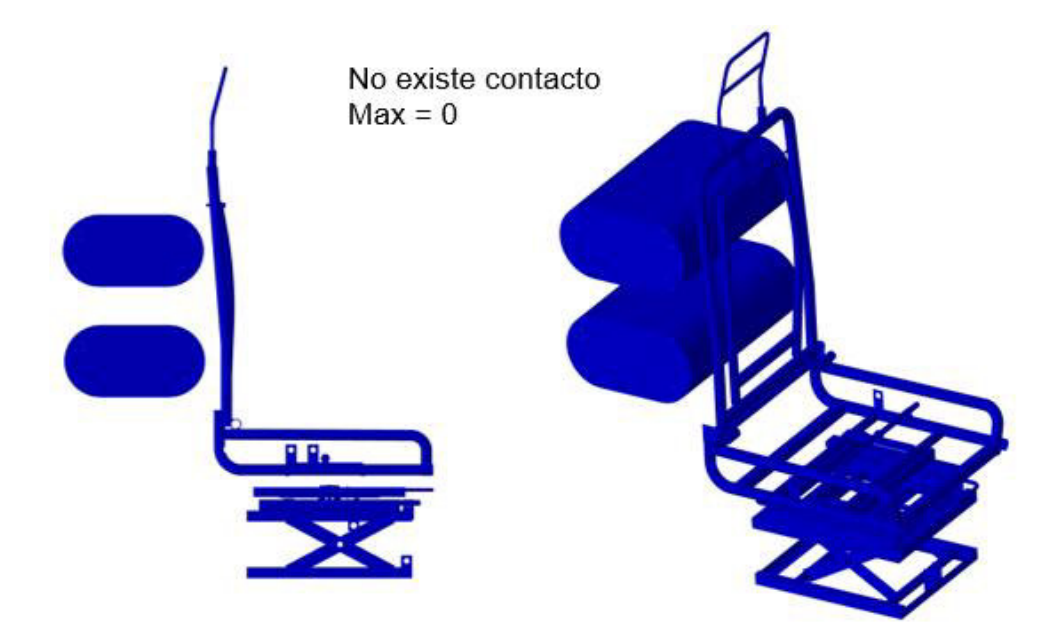

Figura 3.3 Esfuerzos en  $t = 0$  segundos

(Fuente: propia)

<span id="page-47-0"></span>En la [Figura 3.3](#page-47-0) se observa el inicio de la simulación, en donde no existe aún contacto entre los aparatos de ensayo y el asiento.

#### **Esfuerzos al tiempo t = 0.14 segundos**

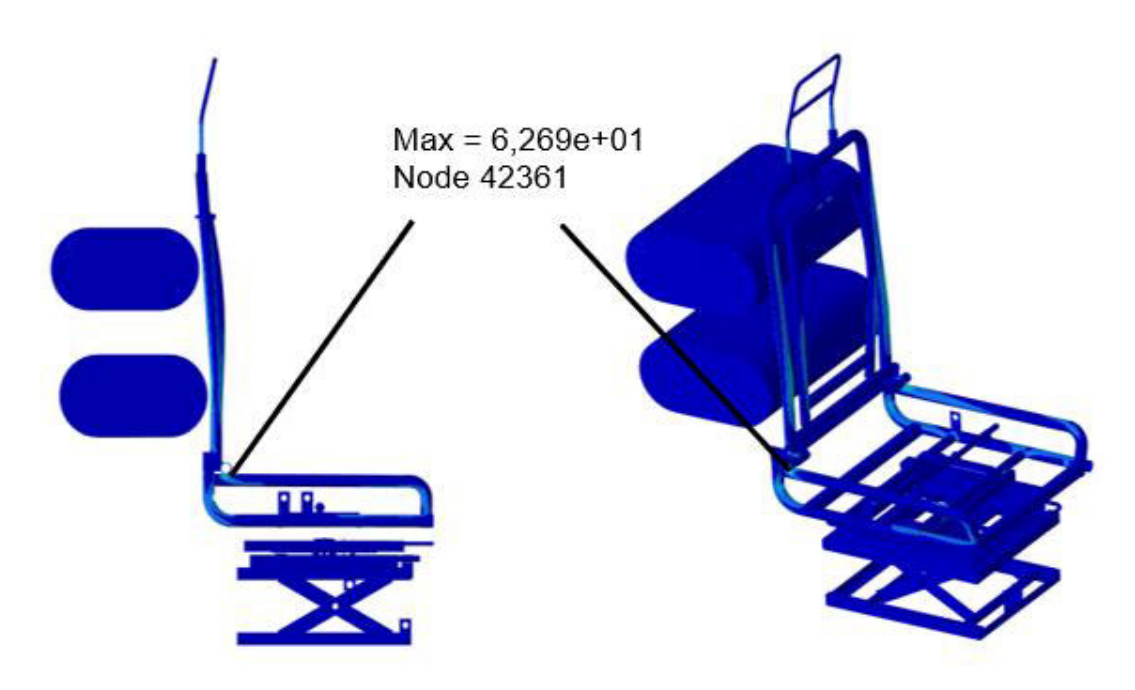

<span id="page-47-1"></span>Figura 3.4 Esfuerzos en  $t = 0,14$  segundos

(Fuente: propia)

En la [Figura 3.4](#page-47-1) se observa los esfuerzos que se producen en el asiento de conductor al iniciar el impacto. A este tiempo se aprecia que se produce un esfuerzo máximo en la unión entre el apoya brazo y el respaldo del asiento con un valor de 62,69 MPa.

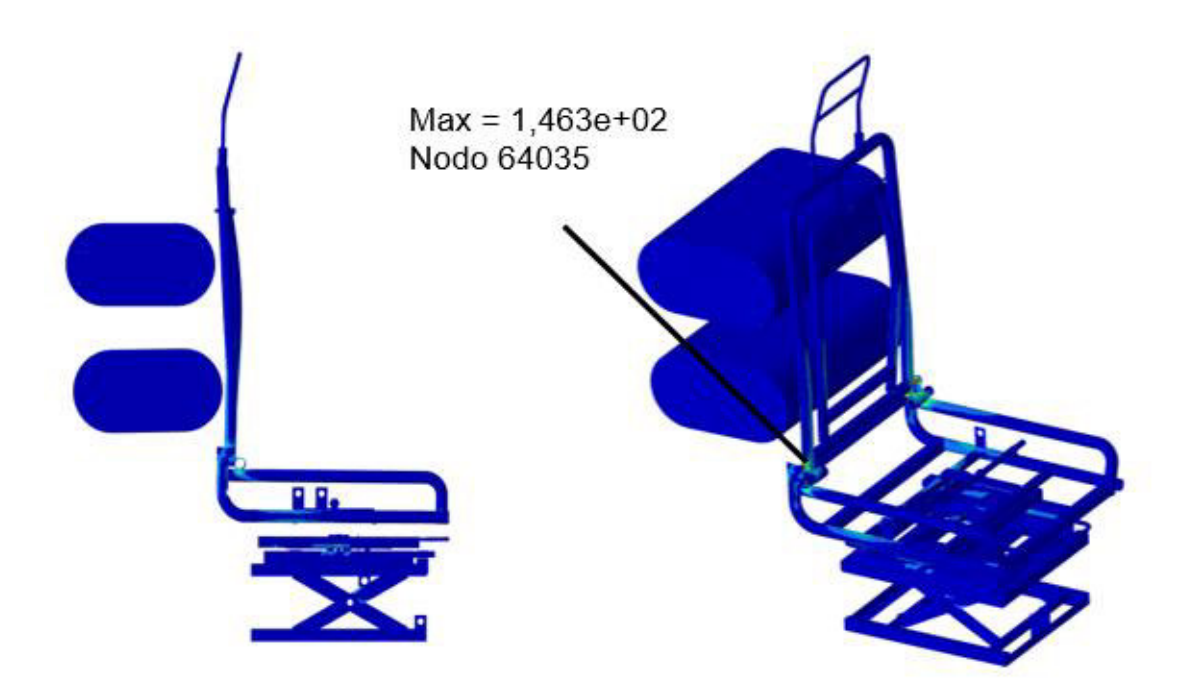

#### **Esfuerzos al tiempo t = 0,17 segundos**

Figura 3.5 Esfuerzos en  $t = 0,17$  segundos

(Fuente: propia)

<span id="page-48-0"></span>En la [Figura 3.5](#page-48-0) se puede observan los esfuerzos producidos en el asiento a los 0,17 segundos de iniciado el ensayo. El esfuerzo máximo a este tiempo de ensayo se sitúa en los tornillos de refuerzo que conectan al respaldo del asiento con la estructura del cojín. Tiene un valor de 146,3 MPa.

#### **Esfuerzos al tiempo t = 0,21 segundos**

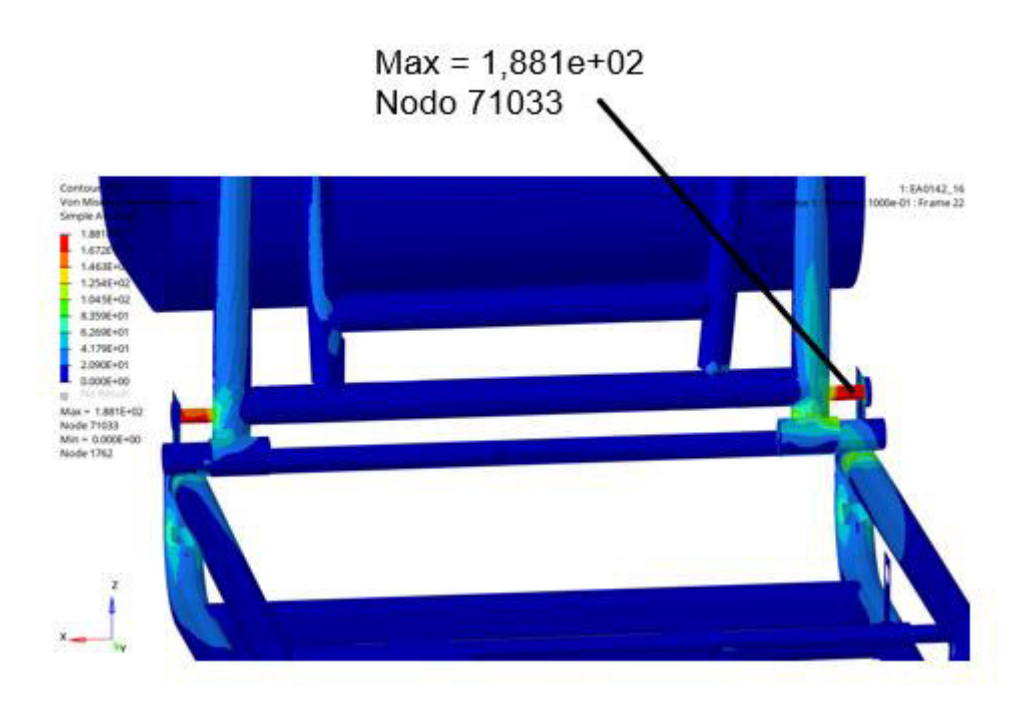

Figura 3.6 Esfuerzos en  $t = 0,21$  segundos

#### (Fuente: propia)

<span id="page-49-0"></span>En la [Figura 3.6](#page-49-0) se observa los esfuerzos obtenidos a los 0,21 segundos del ensayo. Para esta imagen se utiliza otro ángulo con respecto a las imágenes ya presentadas para poder apreciar de mejor forma el sitio en donde se produce el esfuerzo máximo. Este esfuerzo tiene un valor de 188,1 Mpa y es el valor máximo de esfuerzo de Von Mises que se obtuvo durante la totalidad de tiempo de ensayo. Se ubica en los elementos de unión que conectan el respaldo del asiento con la estructura del cojín.

#### **Esfuerzos al tiempo t = 0,3 segundos**

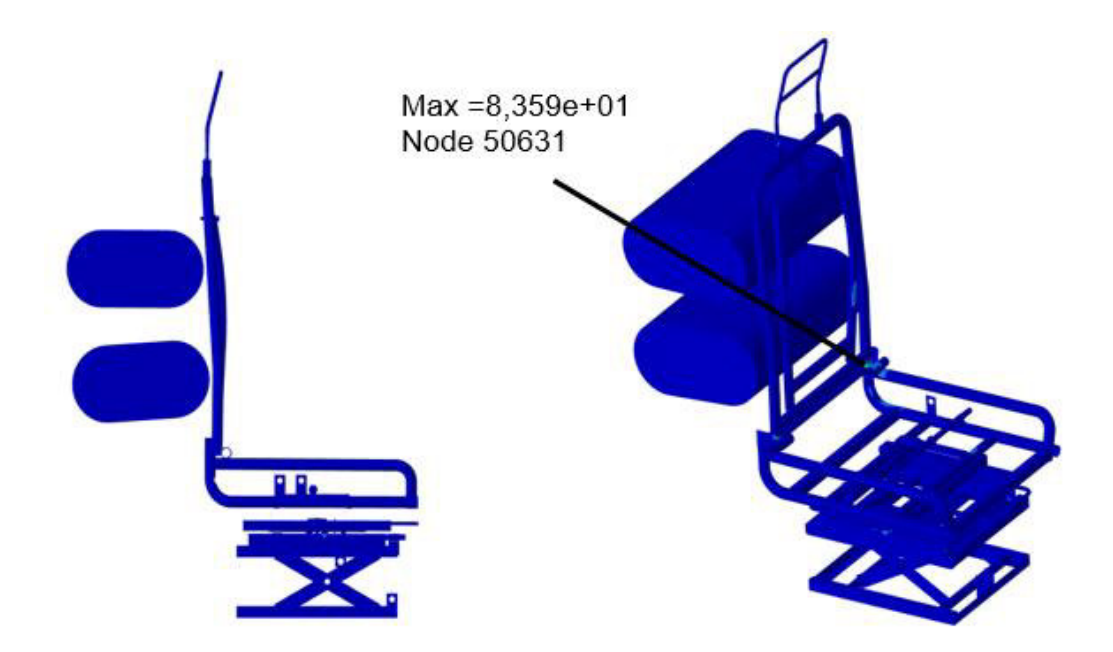

Figura 3.7 Esfuerzos en  $t = 0.3$  segundos

(Fuente: propia)

<span id="page-50-0"></span>En la [Figura 3.7](#page-50-0) se observa los esfuerzos producidos en el asiento a los 0,3 segundos del ensayo. En este tiempo se puede observar que existe una reducción en el valor del esfuerzo máximo obtenido. Se obtuvo un valor máximo de 83,59 MPa ubicado en la unión entre el tubo del apoyabrazos y el tubo externo del respaldo.

#### **Esfuerzos al tiempo t = 0,36 segundos**

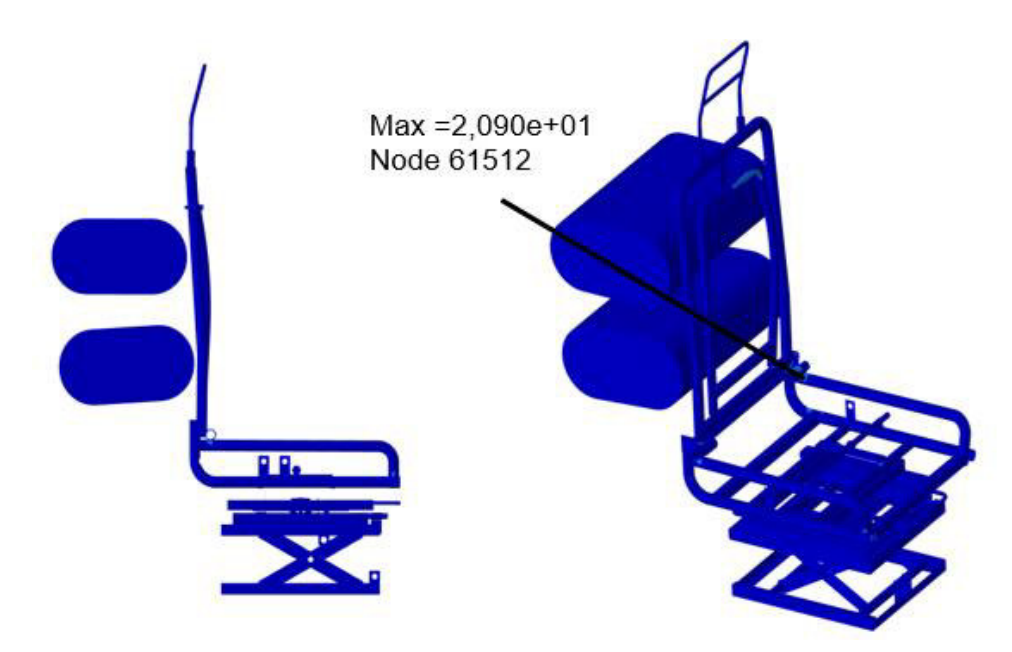

<span id="page-50-1"></span>Figura 3.8 Esfuerzos en  $t = 0,36$  segundos

(Fuente: propia)

En la [Figura 3.8](#page-50-1) se observa los esfuerzos obtenidos a los 0,36 segundos del ensayo. En este tiempo el impacto de los aparatos de ensayo con el respaldo del asiento termina. El valor máximo de esfuerzo que se obtiene es de 20,9 MPa y es un esfuerzo remanente presente en los puntos de unión entre el respaldo y el cojín.

#### **3.2.1 Discusión**

#### **Cumplimiento de condiciones de configuración de la simulación**

Uno de los parámetros más importantes al momento de realizar este ensayo son las condiciones de cómo se debe llevar a cabo para que este sea considerado como válido. A continuación, se enumera las condiciones que han sido cumplidas en función de lo establecido en la norma UNECE R080r2e:

- Las dimensiones de ambos aparatos de ensayo cumplen con las dimensiones establecidas en la [Figura 2.2.](#page-34-1) Además, la norma establece que el ancho del aparato debe ser mínimo de la misma dimensión del ancho del espaldar del asiento, lo cual se puede observar de manera detallada en la [Figura 3.6.](#page-49-0)
- La norma establece que ambos aparatos deben impactar simultáneamente en las posiciones H1 y H2 detalladas en la [Tabla 2.1.](#page-39-1) En la [Figura 3.4](#page-47-1) se puede comprobar que al tiempo  $t = 0.14$  s ambos aparatos impactan simultáneamente con el respaldo del asiento.
- Finalmente, la norma indica que para poder analizar los resultados que se obtengan del impacto, este debe durar al menos 0,20 segundos. Para comprobar esta condición se puede observar las [Figura 3.4](#page-47-1) y [Figura 3.8.](#page-50-1) Los aparatos impactan simultáneamente al tiempo  $t = 0.14$  s y dejan de impactar al asiento al tiempo  $t =$ 0,36 en donde se registra el mínimo valor máximo de esfuerzos de Von Mises. Por lo tanto, se comprueba que el impacto dura 0,22 segundos, permitiendo cumplir con esta condición.

#### **Análisis de esfuerzos y zonas críticas**

En la [Figura 3.6](#page-49-0) se puede observar que el mayor esfuerzo se presenta al tiempo  $t =$ 0,21 s con un valor de 188,10 MPa. Este esfuerzo alcanza su valor máximo en la zona de color rojo que corresponde a los pernos de sujeción entre el respaldo y la zona principal del asiento. Esta zona en donde se obtiene el máximo valor de esfuerzo también se ve afectada durante todo el tiempo de impacto, por lo tanto, puede ser

catalogada como la zona crítica en donde puede llegar a existir fracturas que provoquen fallas en la estructura del asiento.

En el respaldo se puede observar que la mayor deformación se produce al tiempo  $t =$ 0,14 s, cuando comienza el impacto simultáneo de ambos aparatos de ensavo. Esto se debe a que en el respaldo existen menos elementos que funcionan como refuerzos estructurales. Lo contrario sucede en el cojín en donde se puede observar que existen varias piezas estructurales que impiden un desplazamiento mayor de estos elementos al momento de soportar el impacto.

En los anclajes del asiento es en donde se registra los mínimos esfuerzos, que son casi nulos, con lo que se puede determinar que la estructura del asiento desde el cojín hasta los anclajes resiste ante el impacto ensayado.

## <span id="page-52-0"></span>**3.3 Convergencia de malla**

En la [Tabla 3.3](#page-52-1) se muestran los resultados obtenidos de deformaciones para 4 simulaciones con diferente tamaño de elemento en la malla del tubo de acero. Además, se presenta el error de convergencia obtenido entre cada tamaño de malla. En el Anexo I se presentan las consideraciones y los cálculos efectuados para la obtención del valor teórico presentado en la tabla.

| Prueba     | Tamaño | No.<br>elementos | GDL   | Deformación<br>(mm) | <b>Diferencia</b><br>porcentual | Deformación<br>teórica (mm) | Error |
|------------|--------|------------------|-------|---------------------|---------------------------------|-----------------------------|-------|
| T. malla 1 | 2,50   | 3038             | 18228 | 1,184               | 65,20%                          | 2                           | 41%   |
| T. malla 2 | 5,00   | 800              | 4800  | 1,956               | 1,00%                           |                             | 2%    |
| T. malla 3 | 7,50   | 320              | 1920  | 1,937               | 2,50%                           |                             | 3%    |
| T. malla 4 | 10,00  | 250              | 1500  | 1,888               |                                 |                             | 6%    |

<span id="page-52-1"></span>Tabla 3.3 Resultados convergencia de malla

(Fuente: Propia)

En la Figura 3.9 se muestra la curva de convergencia obtenida a partir de la comparación de las deformaciones máximas obtenidas para cada tamaño de malla con los grados de libertad de sus elementos respectivamente.

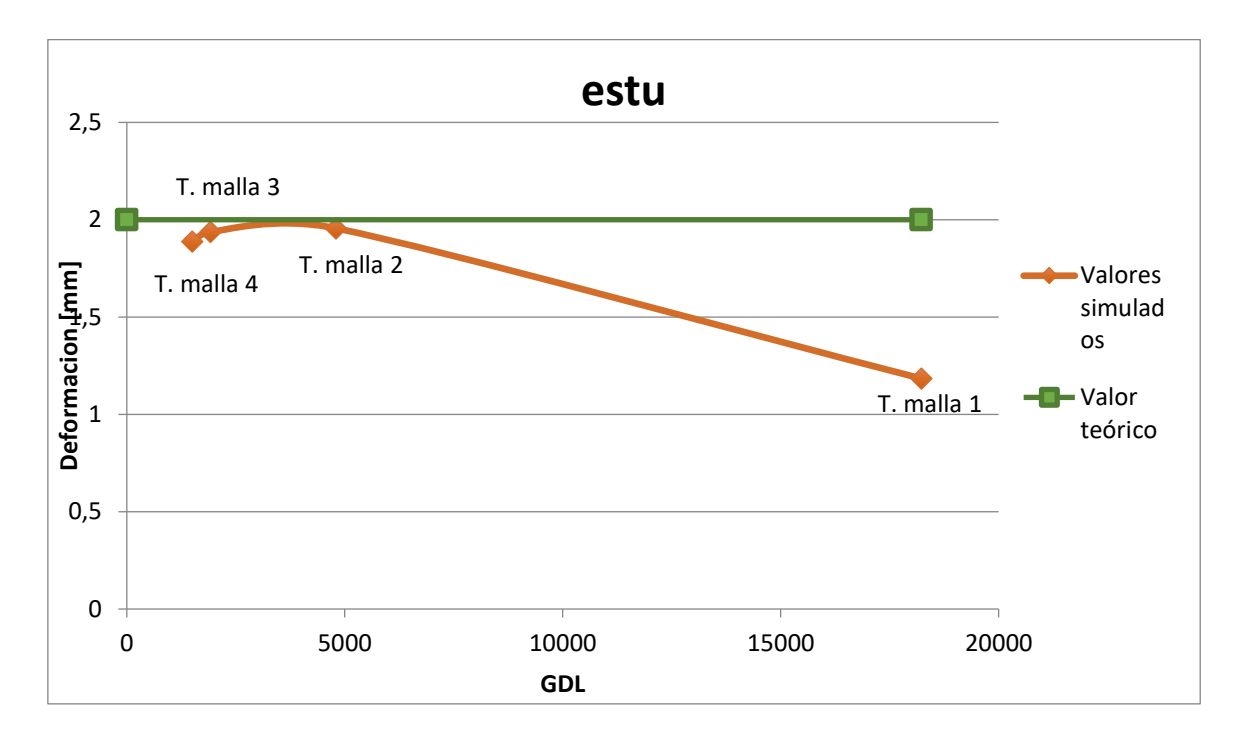

Figura 3.9 Convergencia de malla

(Fuente: Propia)

#### <span id="page-53-0"></span>**3.3.1 Discusión**

En la [Tabla 3.3](#page-52-1) se observan tabulados los resultados obtenidos de las simulaciones efectuadas en el modelo de l[a Figura 2.14,](#page-43-0) con 4 diferentes tamaños de malla en el tubo de 3 mm analizado. Estos valores han sido representados en una curva de convergencia en la [Figura 3.9.](#page-53-0) Adicionalmente, en esta figura se incluye el valor obtenido mediante cálculos teóricos de la deformación del tubo representado en una recta constante.

Se puede determinar a partir de los datos que la diferencia porcentual mínima equivalente al 1% se obtiene entre los tamaños de malla de 5 mm y 7 mm. Además, estos tamaños de malla presentan un error de 1% y 2% respectivamente con respecto al valor teórico obtenido. Esto se puede analizar también en la [Figura 3.9](#page-53-0) en donde se puede apreciar un intervalo de valores cercanos al valor real que se ubican entre el tamaño de malla 2 y el tamaño de malla 3. Entonces, a partir de estos resultados se puede definir que el valor ideal de tamaño de malla se encuentra entre 5 mm y 7 mm. Para el modelo realizado se tomó un valor de 5 mm porque es el que mejor captura la geometría de cada uno de los elementos constitutivos del asiento de conductor de autobús.

### <span id="page-54-0"></span>**4 CONCLUSIONES**

En este trabajo se realizó la simulación del ensayo dinámico de impacto de un asiento de autobús a partir de un modelo de asiento proporcionado por la empresa Induaccs Accesories. Su desarrollo inició con el estudio del arte de la fabricación de asientos de autobús, el análisis de los puntos más relevantes de la normativa utilizada y un breve repaso de las características principales del método de elementos finitos. El modelo CAD del asiento fue mallado y refinado en el software Altair Hypermesh. Utilizando Altair Radioss, se configuraron las condiciones necesarias para representar el fenómeno y poder realizar la simulación del impacto. Una vez obtenidos los resultados y la discusión respectiva se puede concluir que:

- Los asientos de conductor de autobús guardan características similares con los asientos de pasajeros de un autobús interprovincial. Por esta razón, los materiales con los que están fabricados estos tipos de asientos presentan las mismas características cuando experimentan un impacto. El acero A36 es el más utilizado en la industria local, por lo tanto, es correcto el uso de sus características para realizar la simulación del ensayo de impacto.
- Los elementos fabricados de materiales plásticos que constan en el modelo CAD del asiento de autobús no son tomados en cuenta para la simulación porque no desempeñan una función estructural. Estos elementos sirven para proteger al usuario de posibles lesiones ocasionadas por el contacto directo con metales de la estructura del asiento.
- El refinamiento de la malla que se realizó sobre el modelo permitió disminuir el tiempo de corrida y la cantidad de memoria computacional utilizada. Además, el tamaño de malla de 5,00 mm permitió capturar la mayor cantidad de detalles geométricos del asiento, como los pernos que unen al respaldo con el cojín, siendo esta una de las zonas críticas del ensayo.
- En la simulación se logró un impacto simultáneo de ambos aparatos de ensayo, aunque cada uno impactaba con una fuerza diferente. Además, el impacto duró más de 0,20 segundos, validando el tiempo mínimo que es requerido en la norma.
- El asiento ensayado cumplió con los requerimientos mínimos de desplazamientos permisibles detallados en la norma, presentando deformaciones bajas y sin la existencia de fracturas o desprendimientos que puedan afectar directamente al usuario. Las cargas aplicadas al asiento en el ensayo de impacto permiten obtener

un comportamiento real de la estructura. Si se disminuyen las cargas aplicadas los resultados de deformación y esfuerzos no son apreciables. Por lo contrario, aplicar cargas de mayor valor puede dar como resultado valores que no representan al fenómeno real del impacto.

- El ensayo tuvo una duración total de 0,40 segundos, y se obtuvo la mayor deformación al tiempo  $t = 0.21$  s. Con este detalle se puede establecer que la simulación es eficiente y no requiere de un largo período de corrida (aproximadamente 5 horas). Esto ahorra tiempo y recursos computacionales y económicos a la empresa Induaccs Accesories. Para la realización de este tipo de simulaciones no se necesita tener un gran potencial computacional. Lo necesario es saber utilizar cada software de manera correcta y la función específica para la que fue desarrollado.
- A partir del estudio de convergencia de malla efectuado, se determinó que el tamaño de malla de 5 mm captura el fenómeno de impacto real que se produce en el ensayo. A partir de la curva de convergencia y de los valores tabulados se puede apreciar también que una malla mucho más fina no garantiza la exactitud de los resultados, además de provocar un uso excesivo del recurso computacional disponible. Los tamaños de malla de mayor tamaño fueron descartados porque no permitían capturar la geometría de elementos de dimensiones más pequeñas correctamente.

## <span id="page-56-0"></span>**5 RECOMENDACIONES**

- Para validar cualquier tipo de malla que se emplee en una simulación, se recomienda realizar un estudio de convergencia de malla como soporte de los resultados que se han obtenido.
- En el ensayo realizado mediante simulación se recomienda verificar el tiempo al cual impacta cada uno de los aparatos de ensayo para comprobar que se logró un impacto simultáneo como indica la normativa.
- En la normativa se especifican los valores de las cargas que deben ser aplicadas al respaldo del asiento. Existe una tolerancia específica para cada uno de estos valores. Se recomienda trabajar con los valores máximos para validar el modelo de asiento ensayado.
- Se recomienda realizar este tipo de pruebas de preferencia con la versión más actualizada del software que se disponga.
- Se recomienda realizar varias corridas de prueba de la simulación como parte de la metodología del ensayo para comparar los resultados y realizar cambios pertinentes que permitan obtener resultados mucho más reales.

#### **REFERENCIAS BIBLIOGRÁFICAS**

- <span id="page-57-0"></span>[1] Altair (2021). Altair Radioss basics For Explicit Dynamic Analysis V2021.2: Interfaces, Kinematic Conditions And Loads.Tutoriales Altair.
- [2] Altair Radioss. (2021). Altair radioss basics for explicit dynamic analysis v2021 . 2: time step , output requests & other tools dynamic analysis v2021 . 2.Tutoriales Altair.
- [3] Astudillo, F. (2016). Análisis mediante el método de elementos finitos del ensayo estático según la norma INEN 2708 de la estructura del asiento de transporte público interprovincial para verificar su conformidad en la empresa Sistemas de Asientos America. (Trabajo de fin de carrera). Recuperado de https://repositorio.uta.edu.ec/
- [4] Aviles, R. (2017). Estudio del impacto lateral del autobus urbano con carrocería IMPA para determinar la configuración de la estructura que cumpla con la normativa de la UNECE Regulación R095R02. (Trabajo de fin de carrera). Recuperado de https://repositorio.uta.edu.ec/
- [5] Cruz, D., & Amboya, F. (2011). Diseño y construcción de un equipo de ensayo para pruebas de deformación y resistencia de asientos y espaldares de poliuretano para autobuses. (Tesis de grado). Recuperada de http://dspace.espoch.edu.ec/
- [6] Díaz, F., & Ferrari, D. (2018). METODO DEL ELEMENTO FINITO Y AutoFEM ®. Recuperado de: http://olimpia.cuautitlan2.unam.mx/pagina\_ingenieria/mecanica/mat/mat\_mec/m1/ Elemento\_finito\_Autofem.pdf
- [7] López, S. (2016). Determinación de configuraciones estructurales de un frente de autobús interprovincial y su incidencia en la resistencia al impacto frontal mediante el método de elementos finitos. (Trabajo fin de máster). Recuperado de https://repositorio.uta.edu.ec/
- [8] Remache, A. (2015). Estudio de los anclajes de asientos de autobus en un impacto frontal para determinar las deformaciones y esfuerzos máximos en la empresa Milvitech Soluciones Industriales S.A. (Trabajo de fin de carrera). Recuperado de https://repositorio.uta.edu.ec/
- [9] Santos, L. (2017). Simulación por el método de los elementos finitos del impacto frontal de un bus interprovincial de fabricación nacional, para proponer la modificación de la norma técnica ecuatoriana NTE INEN 1323:2009. (Trabajo de fin de carrera). Recuperado de http://repositorio.espe.edu.ec/bitstream/21000/16067/1/T-ESPE-038590.pdf
- [10] Senior Sánchez, R. (2013). Recomendaciones Ergonómicas para el Diseño y Uso de la Silla del Puesto de Trabajo del Conductor de Buses de Transporte Interdepartamental de Pasajeros. INGENIARE, Universidad Libre - Barranquilla. Año 8. No. 15. pp.71-80
- [11] UNECE (2012). Uniform provisions concerning the approval of seats of large passenger vehicles with regard to the strength of the seats and their anchorages, Addendum 79. Regulation No. 80 (2012).
- [12] Economic and Social Council. (2014). Consolidated Resolution on the Contruction of Vehicles (R.E.3). United Nations.
- [13] Vazquez, G. (2008). Estudio para el desarrollo de pruebas dinámicas efectuadas a los asientos para transporte urbano y suburbano de pasajeros, derivado del Proyecto de Investigación CGPI-20041128. (Trabajo fin de carrera) Recuperado de http://www.cic.ipn.mx/sitioCIC/images/sources/cic/tesis/B020892.pdf
- [14] Zienkiewicz, O., & Taylor, R. (1994). El método de los elementos finitos.(4ta edición). Barcelona: McGraw-Hill, CIMNE.
- [15] Williams, B. (2005). What all Engineers Need to Know Before using Finite Element Analysis. Recuperado de http://eee.algor.com
- [16] Cepeda,V. (2018). Procedimiento e Informe de validación del software HyperWorks para ensayos estructurales y de impacto en carrocerías de autobuses. Documentación confidencial. COINAV S.A.
- [17] Lessard, W. (2002). Modal and Impact Dynamics Analysis of an Aluminum Cylinder. Langley Research Center, National Aeronautics and Space Administration: Hampton, Virginia.
- [18] Vasant, V. (2000). Transverse impact characteristics of adhesively bonded composite single lap joint. College of Engineering2000, Wichita State University.
- [19] Madier, D. (2020). Practical Finite Element Analysis for Mechanical Engineers. (1era Edición). Canadá: FEA Academy.
- [20] Altair Engineering. (2022) Practical Aspects of Finite Element Simulation. Ebook. Obtenido de: www.altair.com
- [21] Chen, G. (2001) FE MODEL VALIDATION FOR STRUCTURAL DYNAMICS. Department of Mechanical Engineering. Imperial College of Science, Technology and Medicine University of London: London, South Kensington.
- [22] FDOT (2009). Florida standard for crashworthiness and safety evaluation of

paratransit buses. NTSHA. Paper Number 09-0261.

## <span id="page-60-0"></span>**ANEXO I: CÁLCULO TEÓRICO DEL VALOR DE DEFORMACIÓN DEL TUBO DE LA ESTRUCTURA DEL RESPALDO DEL ASIENTO**

Fórmula para el cálculo de la deformación en el tubo.

$$
Y = -\frac{PL^3}{48EI}
$$

Cálculo de cada valor de la fórmula:

$$
P = 30 [kN] = 30000 [kN]
$$
  
\n
$$
L = 218 [mm] = 0,218 [m]
$$
  
\n
$$
D = 25 [mm]
$$
  
\n
$$
d = 22 [mm]
$$
  
\n
$$
E = 210 \times 10^9 [Pa]
$$

$$
I = \frac{\pi}{32}(D^4 - d^4) = \frac{\pi}{32}(0.025^4 - 0.022^4) = 1.535 \times 10^{-8} [m^4]
$$

Reemplazo en la fórmula inicial:

$$
Y = -\frac{PL^3}{48EI} = -\frac{(30000 \text{ N})(0,218 \text{ m})^3}{48EI} = -\frac{6,4751 \text{ N} \cdot \text{m}^3}{EI}
$$
  
\n
$$
EI = (210 \times 10^9 \text{ Pa}) \times (1,535 \times 10^{-8} \text{ m}^4) = 3223 \text{ Pa} \cdot \text{m}^4
$$
  
\n
$$
Y = -\frac{6,4751 \text{ N} \cdot \text{m}^3}{3223 \text{ Pa} \cdot \text{m}^4}
$$
  
\n
$$
Y = -0,002009 \text{ m} = -2,009 \text{ mm}
$$

## <span id="page-61-0"></span>**ANEXO II: SIMULACIONES EFECTUADAS CON DIFERENTES TAMAÑOS DE MALLA PARA EL ESTUDIO DE CONVERGENCIA**

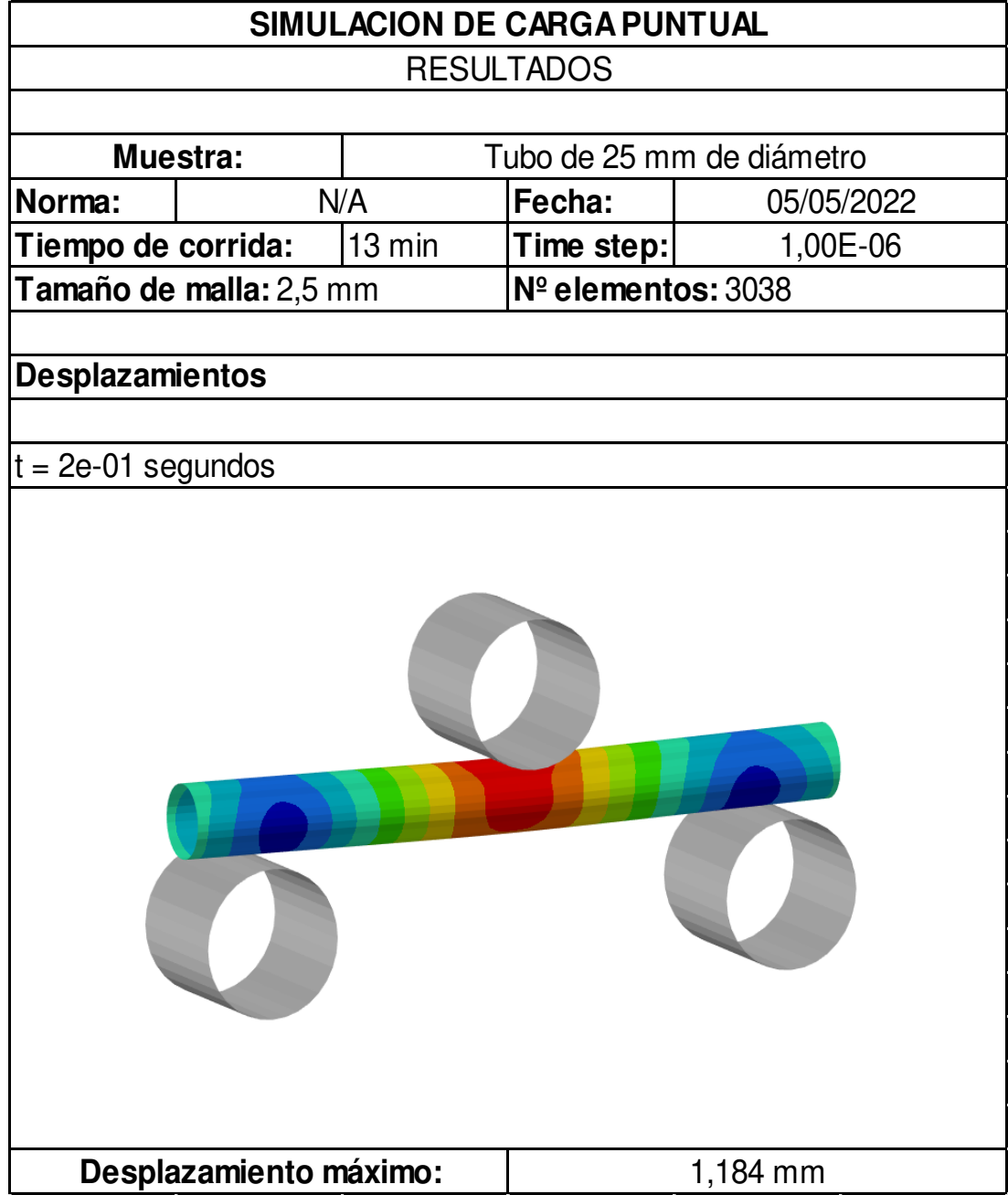

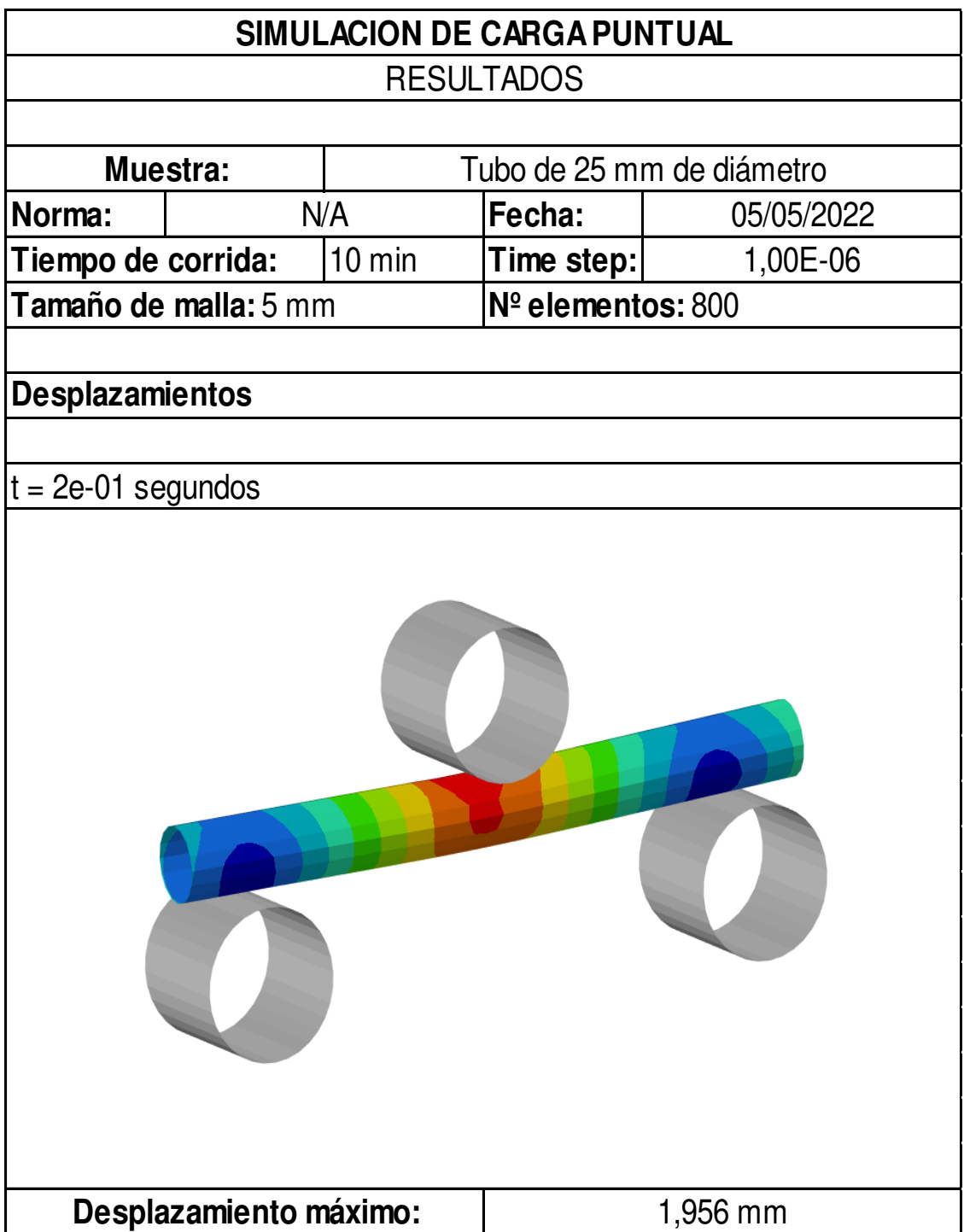

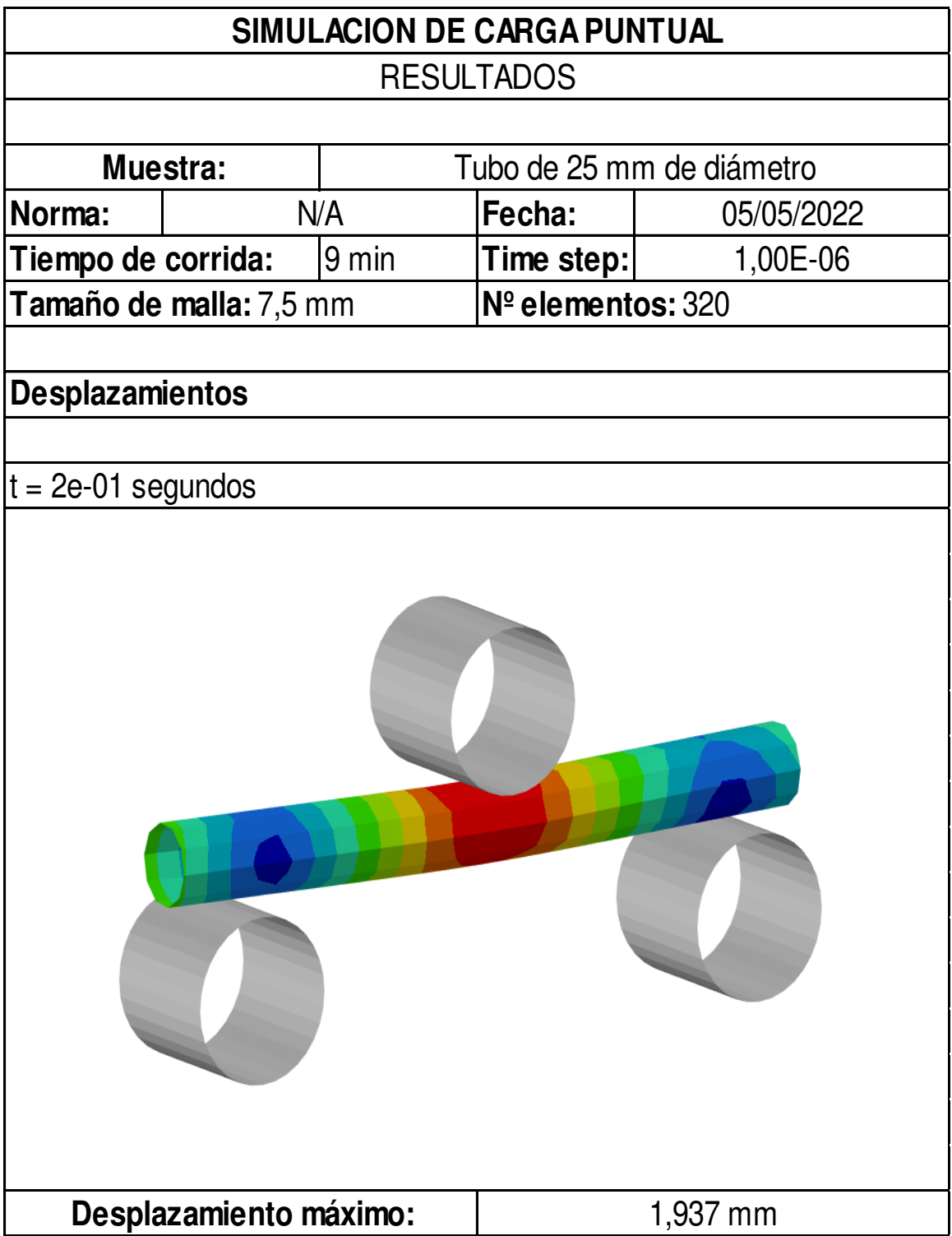

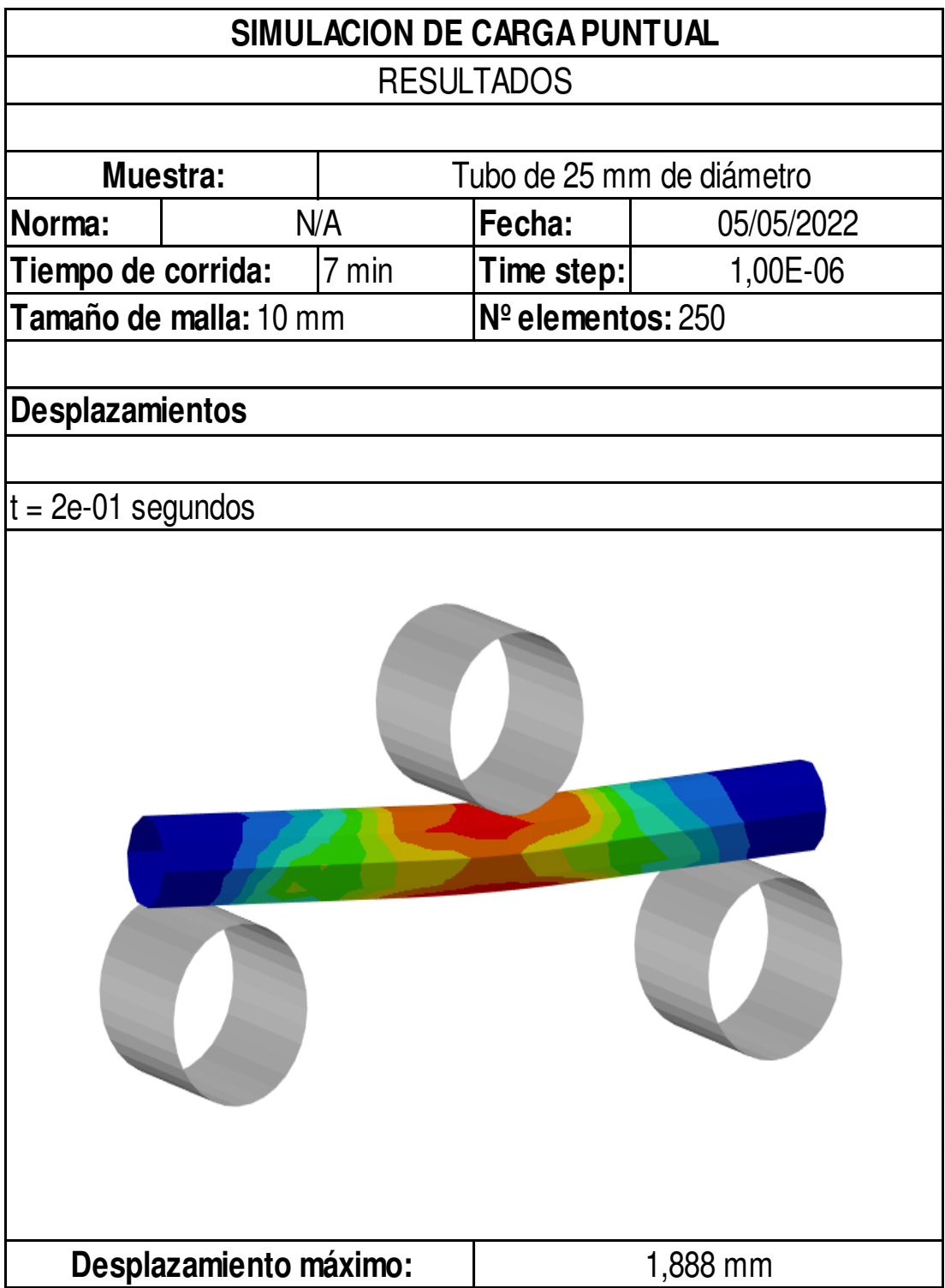